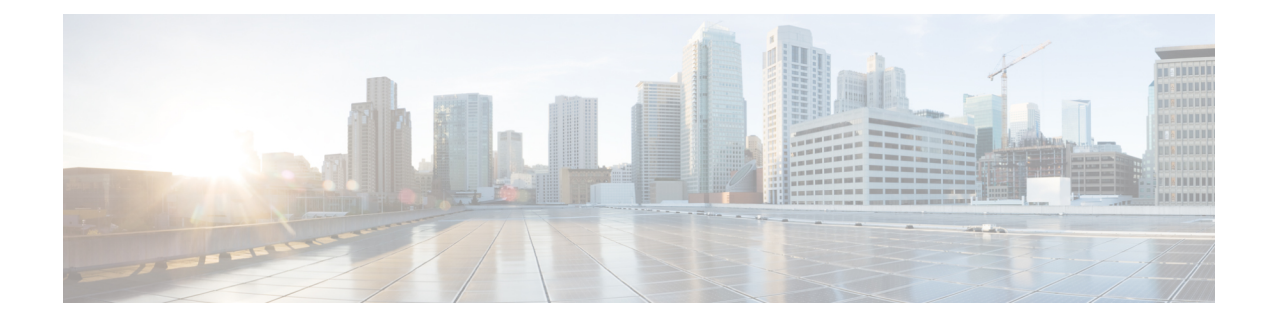

## セキュリティの概要

Unified Communications Manager システムにセキュリティ対策を実装すると、電話や Unified CommunicationsManagerサーバの個人情報/IDの盗用、データ改ざん、コールシグナリング/メディ ア ストリーム改ざんを防止できます。

CiscoIPテレフォニーネットワークでは、認証済み通信ストリームを確立および維持し、ファイル を電話に転送する前にそのファイルにデジタル署名して、Cisco Unified IP 電話 間のメディアスト リームとコールシグナリングを暗号化します。

- 用語および略語 (1 [ページ](#page-0-0))
- [システム](#page-6-0)要件 (7 ページ)
- 機能リスト (7 [ページ](#page-6-1))
- [セキュリティ](#page-8-0) アイコン (9 ページ)
- 連携動作と[制限事項](#page-9-0) (10 ページ)
- [ベストプラクティス](#page-15-0) (16 ページ)
- CTLクライアント、SSL、CAPF[、およびセキュリティトークンのインストール](#page-17-0)(18ページ)
- TLS [および](#page-18-0) IPSec (19 ページ)
- 証明書 (20 [ページ](#page-19-0))
- 認証、整合性[、および](#page-24-0)許可 (25 ページ)
- 暗号化 (31 [ページ](#page-30-0))
- NMAP [スキャン](#page-40-0)操作 (41 ページ)
- 認証と暗号化[のセットアップ](#page-41-0) (42 ページ)
- [暗号管理](#page-44-0) (45 ページ)
- [詳細情報](#page-60-0)の入手先 (61 ページ)

## <span id="page-0-0"></span>用語および略語

次の表の定義は、CiscoIPtelephonyネットワークの認証、暗号化、およびその他のセキュリティ機 能を設定するときに適用されます。

 $\mathbf l$ 

#### 表 **<sup>1</sup> :** 用語

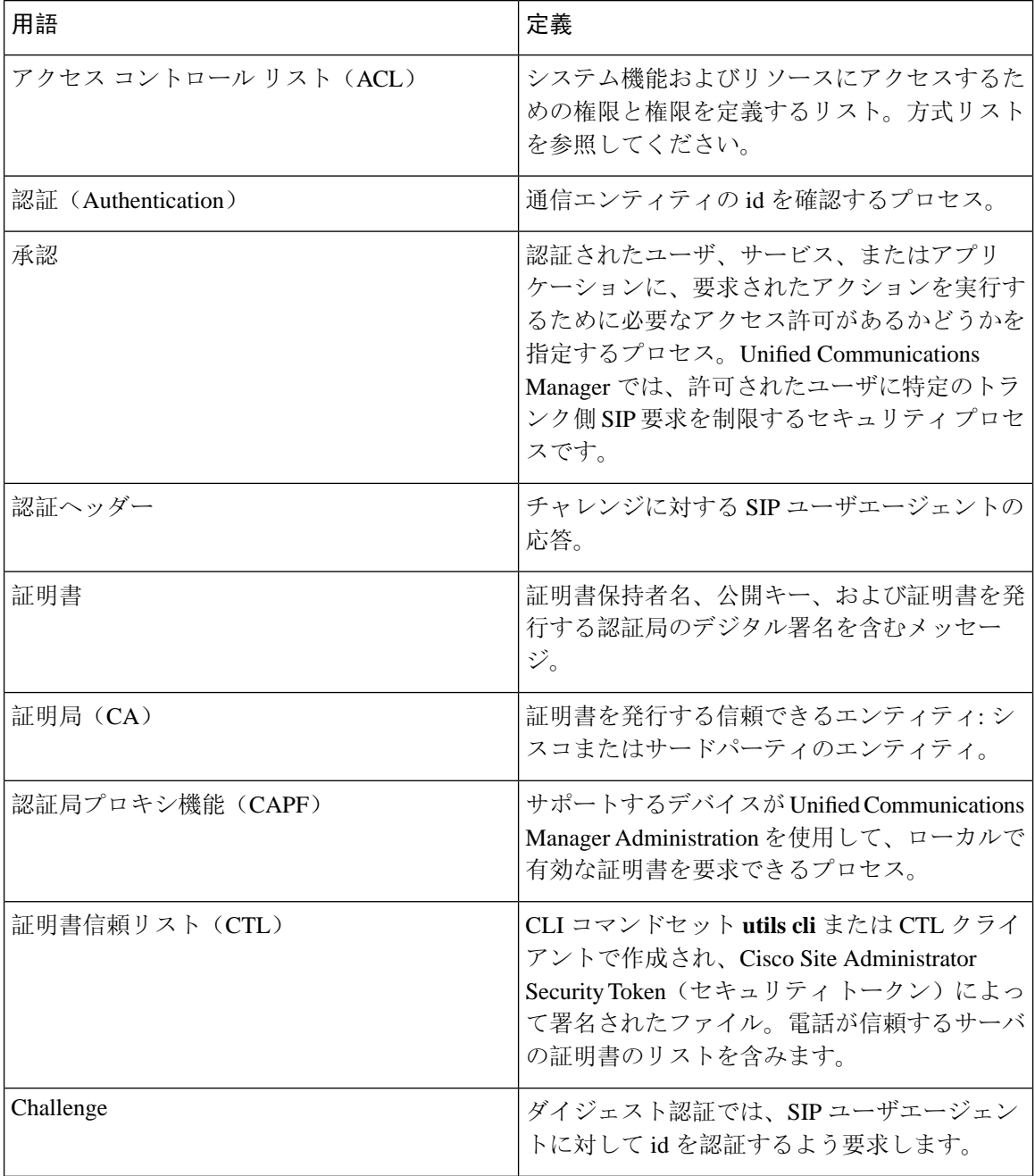

 $\mathbf I$ 

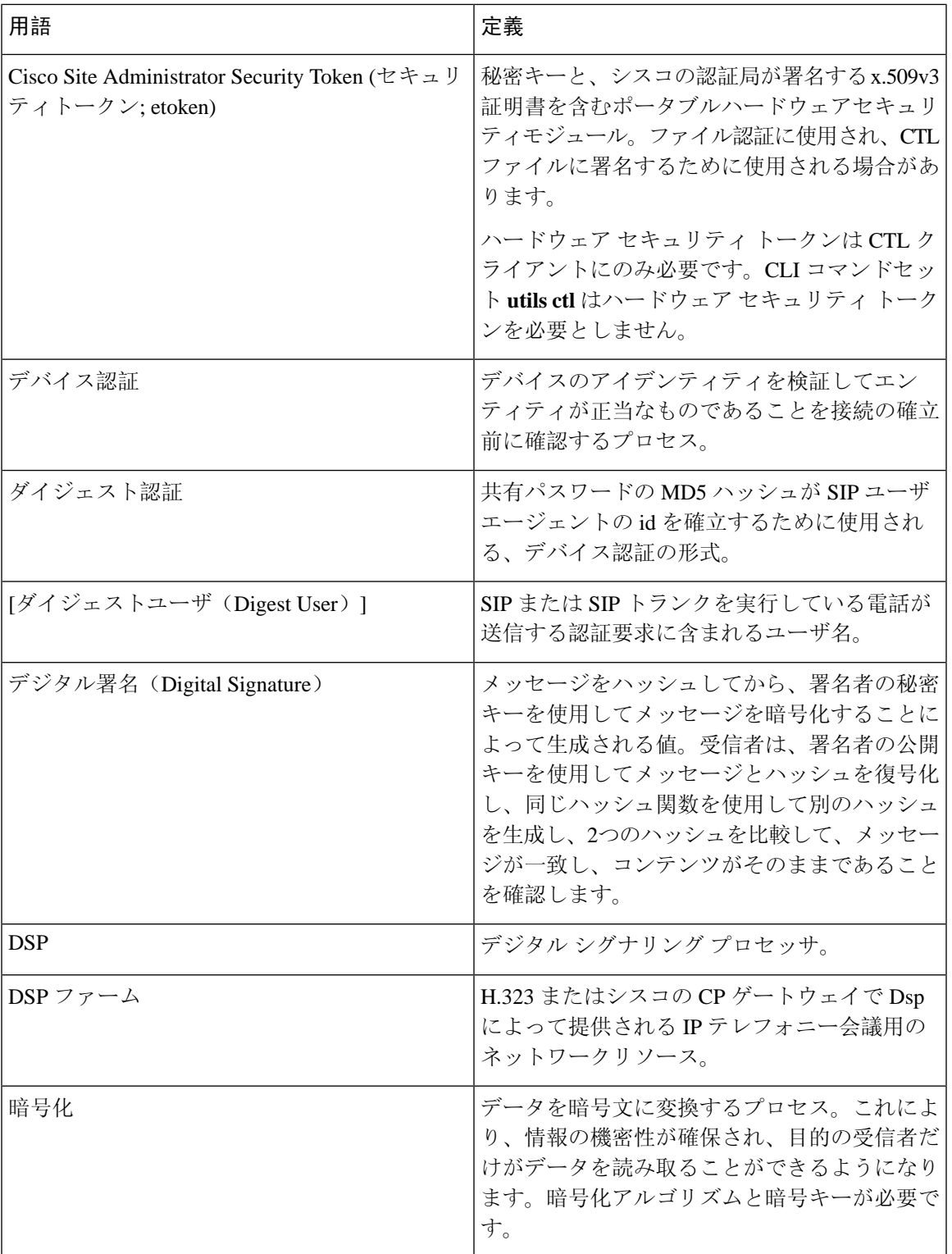

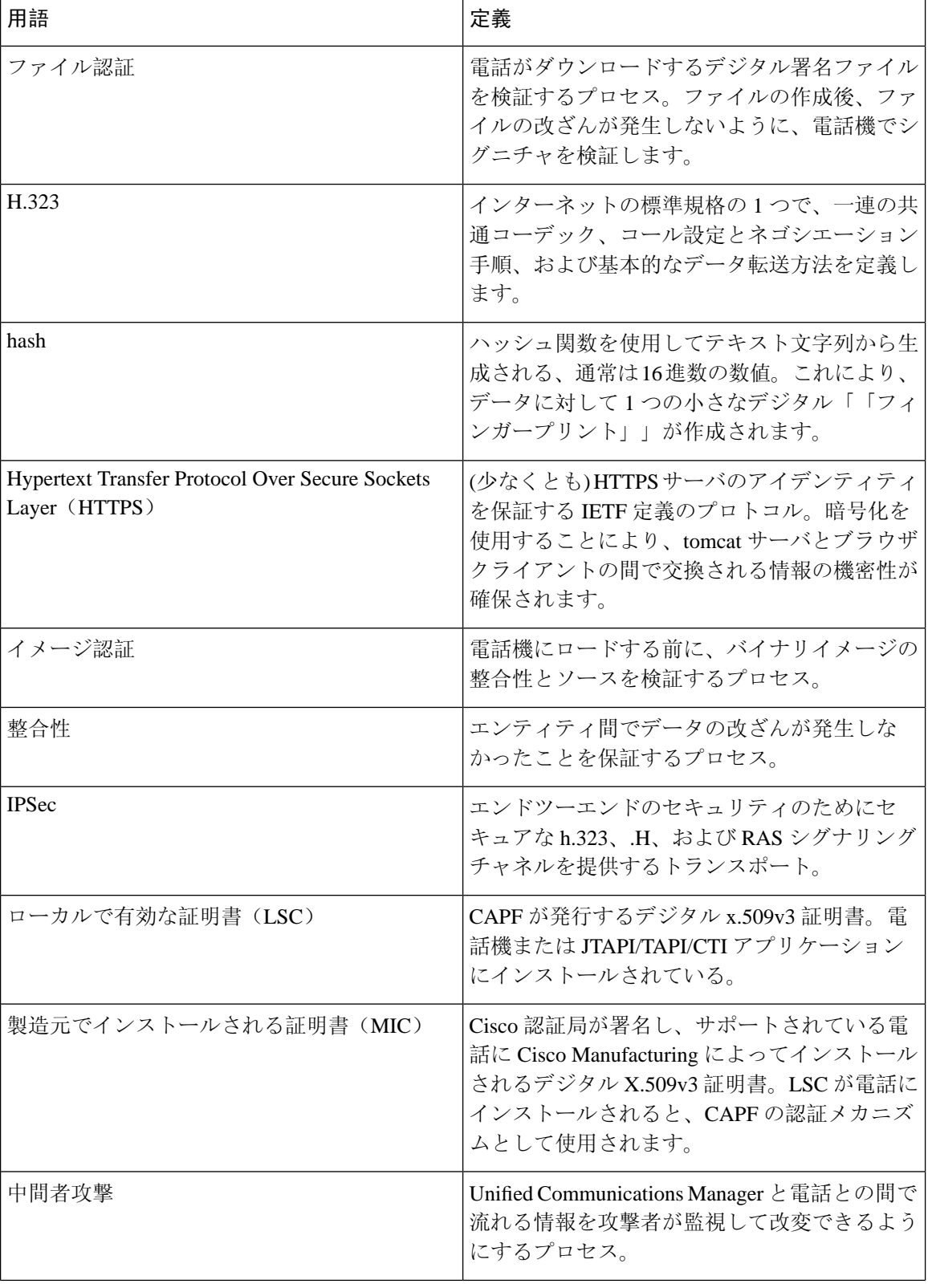

 $\mathbf I$ 

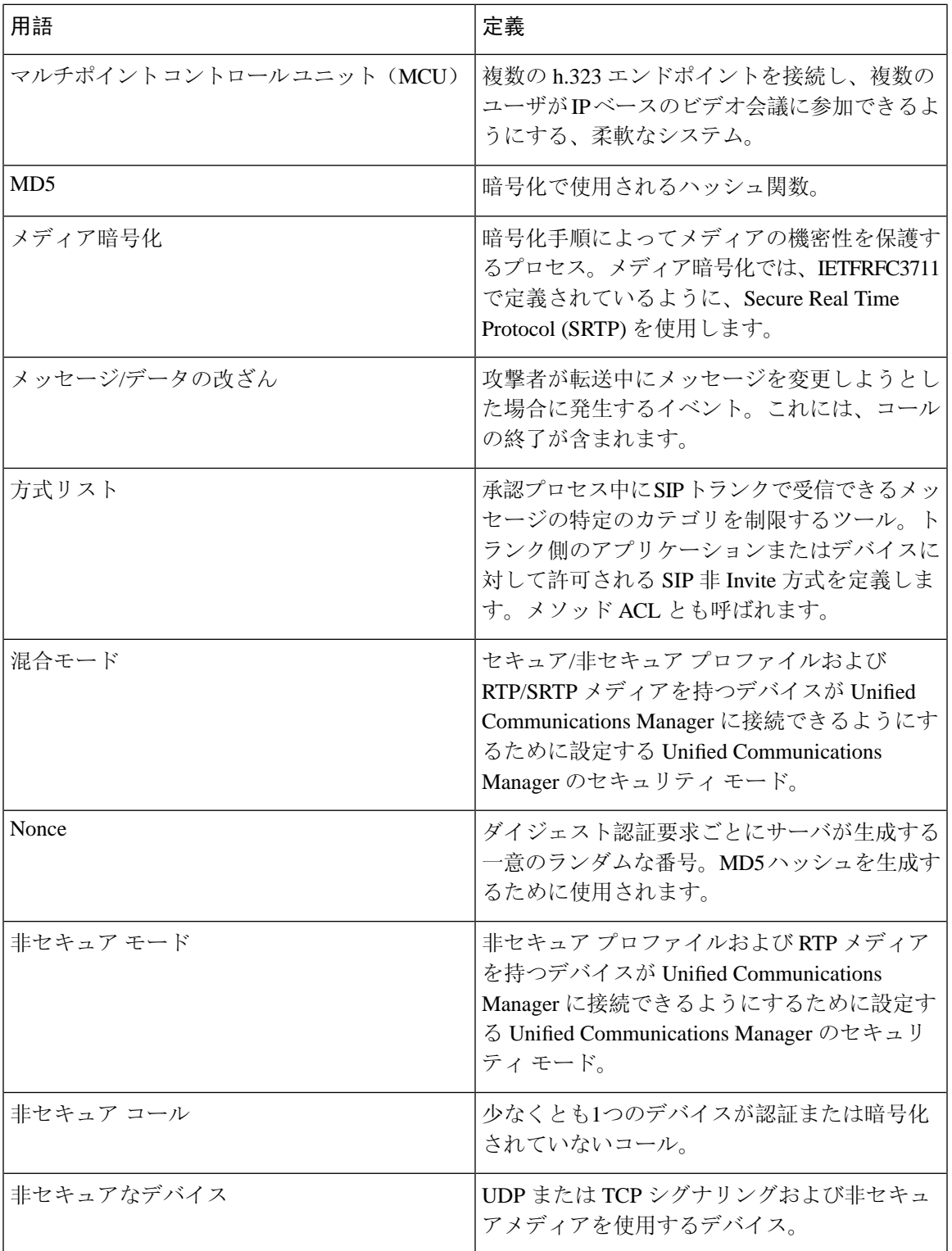

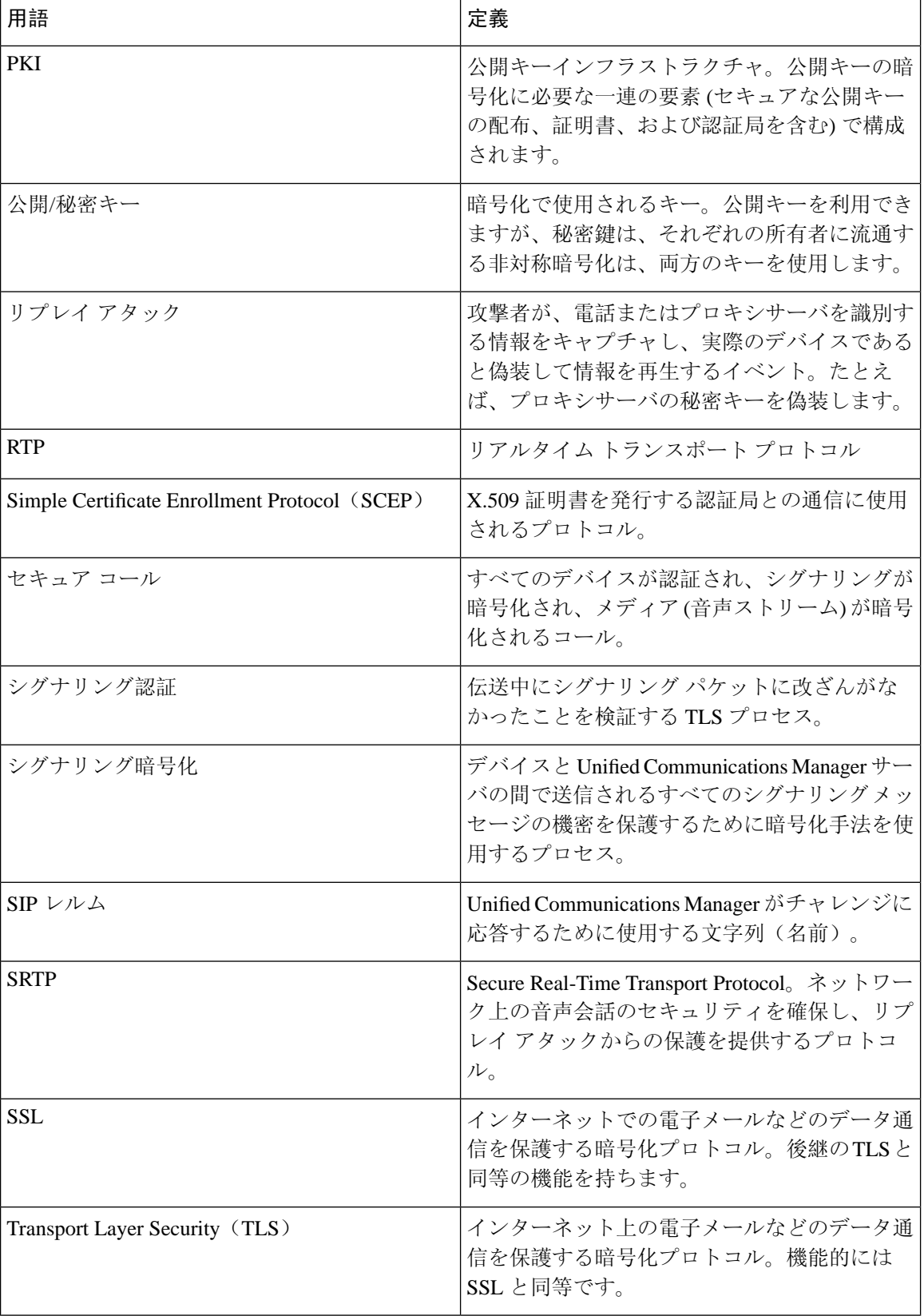

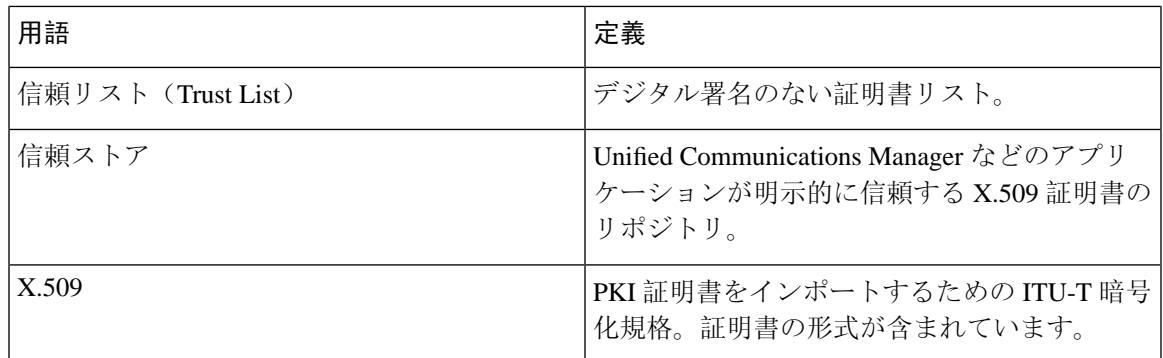

## <span id="page-6-0"></span>システム要件

認証または暗号化に関するシステム要件は次のとおりです。

- 管理者パスワードは、クラスタ内のすべてのサーバで異なる場合があります。
- CiscoCTLクライアントで使用されたユーザ名とパスワード(UnifiedCommunications Manager サーバへのログイン用)は [Unified Communications Manager Administration] のユーザ名および パスワード([Unified Communications Manager Administration] へのログインに使用するユーザ 名とパスワード)と一致する必要があります。
- ボイス メール ポートのセキュリティを設定する前に、この Cisco Unified Communications Manager リリースをサポートするバージョンの Cisco Unity または Unity Connection システム をインストールしていることを確認します。

#### 関連トピック

CAPF システム インタラクションと要件

## <span id="page-6-1"></span>機能リスト

Unified Communications Manager システムは、コール セキュリティに対してトランスポート層から アプリケーション層にかけてのマルチレイヤ アプローチを採用しています。

Transport layer security には、音声ドメインへのアクセスを制御および防止するためのシグナリン グ認証と暗号化のための TLS と IPSec が含まれています。SRTP は、音声会話やその他のメディ アのプライバシーと機密性を保護するために、メディア認証と暗号化を追加します。

次の表は、機能のサポート状況と設定状況に応じて SCCP コール セッション中に Unified Communications Manager に実装可能な認証と暗号化機能の概要を示します。

#### 表 **2 : SCCP** コールのセキュリティ機能

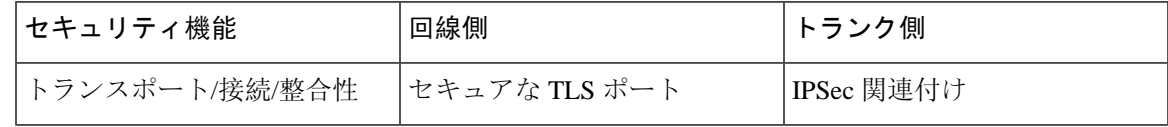

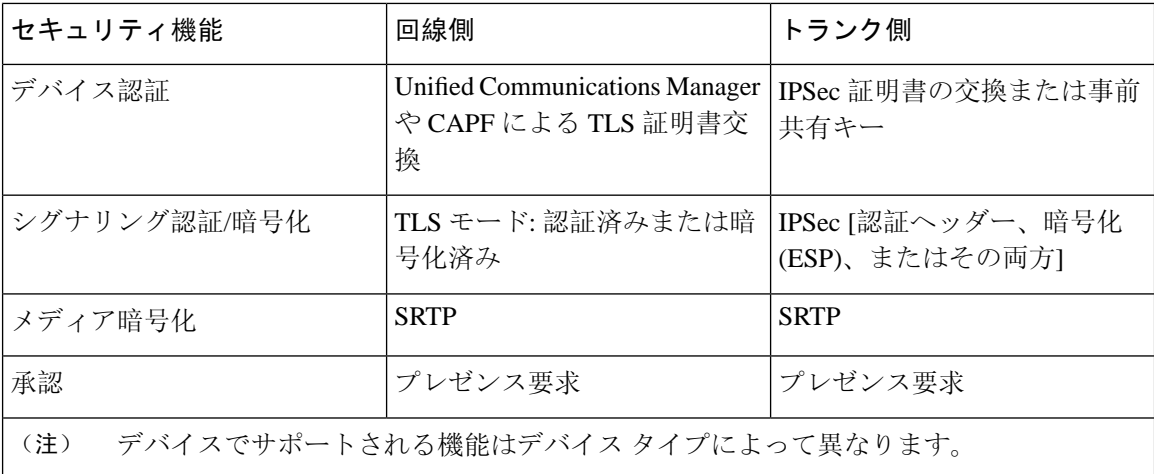

次の表に、機能のサポート状況と設定状況に応じて SIP コール セッション中に Unified Communications Manager に実装可能な認証と暗号化機能の概要を示します。

表 **3 : SIP** コールセキュリティ機能

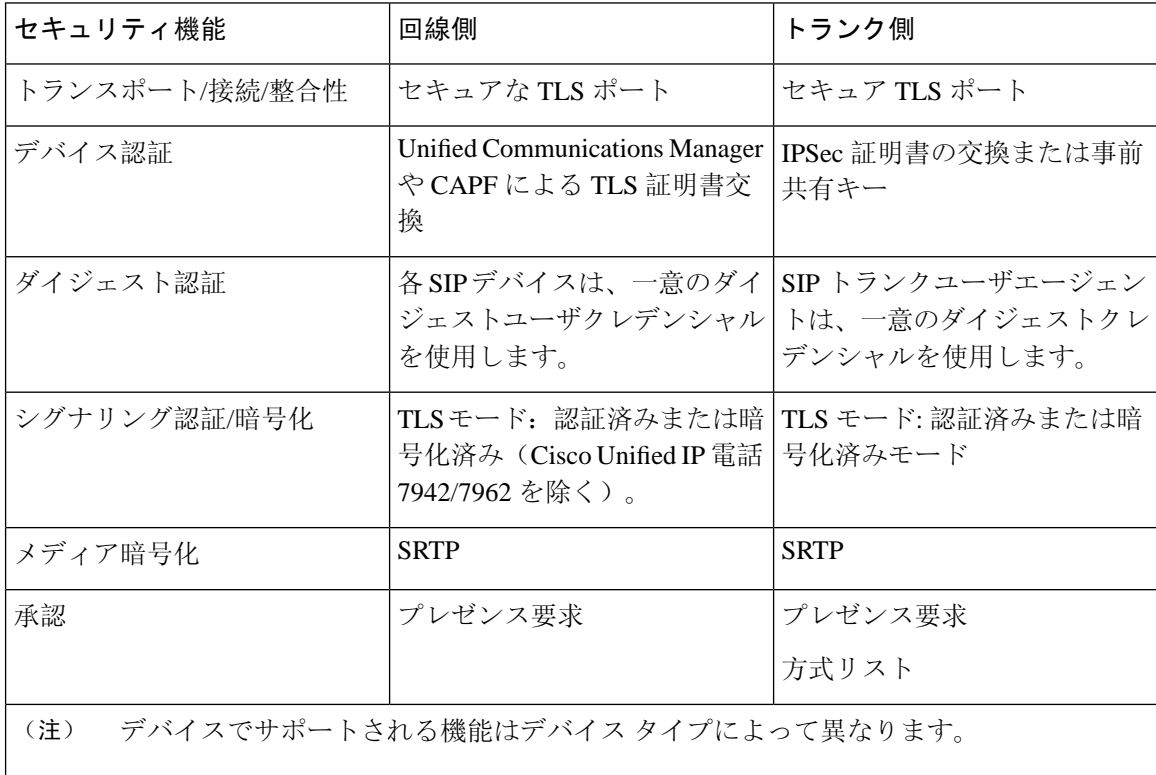

## <span id="page-8-0"></span>セキュリティ アイコン

Unified Communications Manager は、コールに参加する Unified Communications Manager サーバおよ びデバイスのセキュリティ レベルに応じてコールのセキュリティ ステータスを提供します。

セキュリティアイコンをサポートする電話機には、コールのセキュリティレベルが表示されます。

- 電話機には、認証済みのシグナリングセキュリティレベルのコールのシールドアイコンが表 示されます。シールドは、Cisco IPデバイス間のセキュアな接続を識別します。これは、デバ イスに認証済みまたは暗号化済みのシグナリングがあることを意味します。
- 電話機には、暗号化されたメディアを含むコールのロックアイコンが表示されます。これは、 デバイスが暗号化されたシグナリングと暗号化メディアを使用していることを意味します。

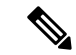

(注) 一部の電話機モデルでは、ロックアイコンのみが表示されます。

コールのセキュリティステータスは、ポイントツーポイント、クラスタ間、クラスタ間、および マルチホップコールで変更できます。SCCP 回線、SIP 回線、および h.323 シグナリングは、参加 しているエンドポイントに対するコールセキュリティステータスの変更に関する通知をサポート します。セキュリティアイコンに関連付けられている制限については、セキュリティアイコンと 暗号化に関連するトピックを参照してください。

コールの音声およびビデオ部分は、コールのセキュリティステータスに基づいています。音声と ビデオの両方の部分がセキュアである場合にのみ、コールの安全を考慮してください。次の表で は、セキュリティアイコンが表示されるかどうか、およびどのアイコンが表示されるかを決定す るルールについて説明します。

#### 表 **<sup>4</sup> :** セキュリティアイコンの表示ルール

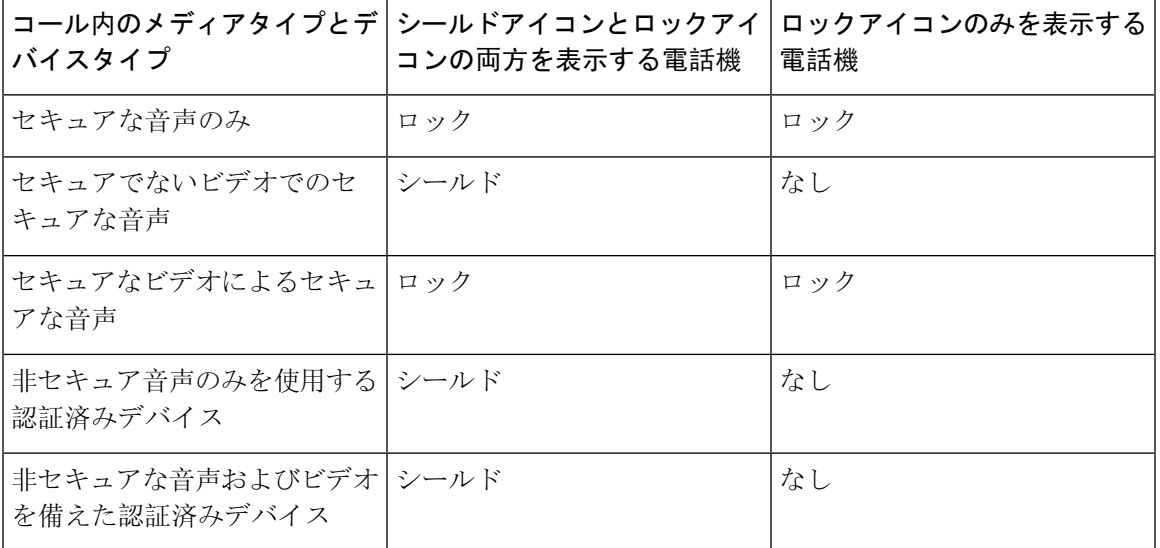

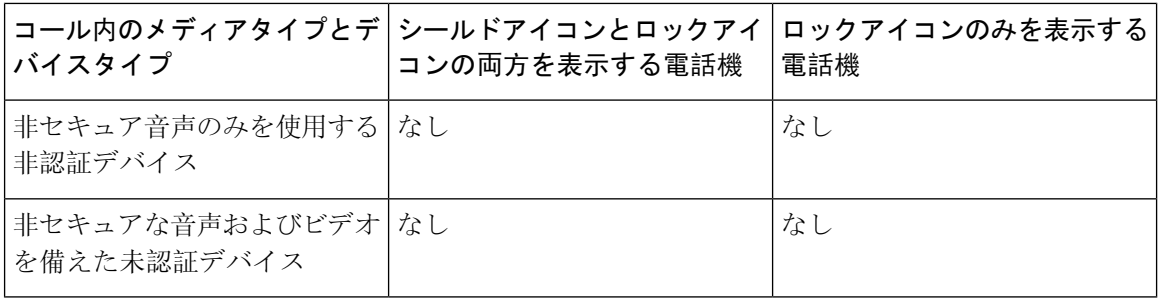

「コールセキュリティステータスを指定した場合の BFCP アプリケーション暗号化ステータスの オーバーライド」サービスパラメータは、パラメータ値が True で音声がセキュアである場合に ロックアイコンを表示します。この状態は、他のすべてのメディアチャネルのセキュリティステー タスを無視します。デフォルト パラメータ値は [False] です。 (注)

会議および割り込みコールの場合、[セキュリティ(security)]アイコンに会議のセキュリティステー タスが表示されます。

#### 関連トピック

[セキュアな](cucm_b_security-guide-1251SU2_chapter17.pdf#nameddest=unique_17)会議アイコン

## <span id="page-9-0"></span>連携動作と制限事項

ここでは、インタラクションと制限事項について説明します。

セキュア会議機能に関連付けられているインタラクションと制限については、「関連項目」を参 照してください。

#### 関連トピック

[連携動作](#page-9-1), on page 10 [Restrictions[\(機能制限\)](#page-10-0)], on page 11 セキュアな会議[リソースの](cucm_b_security-guide-1251SU2_chapter17.pdf#nameddest=unique_21)設定

### <span id="page-9-1"></span>連携動作

このセクションでは、Unified Communications Manager アプリケーションとシスコセキュリティ機 能の連携動作について説明します。

#### プレゼンス

認可されたユーザに送信されるプレゼンス要求を制限するために、プレゼンスグループを設定し ます。SIPを実行している電話機およびトランクに対して、プレゼンスグループの許可を追加でき ます。

プレゼンスグループの設定の詳細については、Cisco [UnifiedCommunications](https://www.cisco.com/c/en/us/support/unified-communications/unified-communications-manager-callmanager/products-installation-and-configuration-guides-list.html) Manager機能設定ガイ [ド](https://www.cisco.com/c/en/us/support/unified-communications/unified-communications-manager-callmanager/products-installation-and-configuration-guides-list.html)を参照してください。

SIP トランク上のプレゼンス要求を許可および受け入れるように Unified Communications Manager を設定します。必要に応じて、リモートデバイスまたはアプリケーションからの着信プレゼンス 要求を受け入れ、認証するように Unified Communications Manager を設定します。

#### **SIP Trunk**

SIPで開始される転送機能や他の高度な転送関連機能を使用するには、SIPトランクセキュリティ プロファイルを設定して、着信要求、Out-of-dialog要求、REFER要求を受け入れます。たとえば、 Web 転送やクリックツーダイヤルがあります。

イベントをレポートしたり(MWIサポート)、(音声メッセージングサーバからの)コールごと の MTP 割り当てを減らしたりするには、非要請通知 SIP 要求を受け入れるように SIP トランク セ キュリティ プロファイルを設定します。

REFERS および INVITES のヘッダーを置き換える SIP 要求を受け入れるように SIP トランク セ キュリティ プロファイルを設定します。Unified Communications Manager は SIP トランクの外部 コールを外部デバイスまたはパーティに転送できるようになりました。

#### エクステンション モビリティ

エクステンションモビリティの場合、ユーザがログインおよびログアウトする際に、異なるエン ドユーザが別のログイン情報を保有しているため、SIP ダイジェストログイン情報が変更されま す。

#### コンピュータ テレフォニー インテグレーション(**CTI**)

Cisco Unified Communications Manager Assistant は、CAPF プロファイルを(Cisco Unified Communications Manager Assistant ノードごとに1つ)設定している場合に CTI へのセキュアな接 続をサポートします(トランスポート層セキュリティ接続)。

CTI TLS サポートでは、CTI/JTAPI/TAPI アプリケーションの複数のインスタンスが実行されてい る場合に、すべてのアプリケーションインスタンスに固有の InstanceID (IID) を設定する必要が あります。IID は、CTI Manager と JTAPI/TSP/CTI アプリケーション間のシグナリングおよびメ ディア通信ストリームを保護します。

デバイス セキュリティ モードが認証済みまたは暗号化済みになっている場合、Cisco Unity-CM TSP は Unified Communications Manager TLS ポートを介して Unified Communications Manager に接 続します。セキュリティモードが非セキュアと同じ場合、Cisco Unity TSP は CTI Manager ポート を介して Unified Communications Manager に接続します。

### <span id="page-10-0"></span>**[Restrictions**(機能制限)**]**

ここでは、シスコのセキュリティ機能に適用される制約事項について説明します。

#### 関連トピック

認証[および](#page-11-0)暗号化, on page 12

割り込みと[暗号化](#page-11-1), on page 12 [クラスタおよびデバイスのセキュリティモード](#page-14-0), on page 15 [ダイジェスト](#page-14-1)認証と暗号化, on page 15 [メディアリソースと](#page-12-0)暗号化, on page 13 パケット [キャプチャと](#page-15-1)暗号化, on page 16 電話機[のサポートと](#page-12-1)暗号化, on page 13 電話機のサポートと暗号化[されたセットアップファイル](#page-13-0), on page 14 [セキュリティ](#page-8-0) アイコン, on page 9 [ワイドバンドコーデックと](#page-12-2)暗号化, on page 13

#### <span id="page-11-0"></span>認証および暗号化

認証および暗号化機能をインストールして設定する前に、次の制限事項を考慮してください。

- デバイス認証なしでシグナリングまたはメディア暗号化を実装することはできません。デバ イス認証をインストールするには、Cisco CTL Provider サービスを有効にし、Cisco CTL クラ イアントをインストールして設定します。
- 混合モードを設定している場合、Unified Communications Manager ではネットワーク アドレス 変換(NAT)がサポートされません。

ファイアウォールでUDPを有効にして、メディアストリームのファイアウォールトラバーサ ルを許可することができます。UDP を有効にすると、ファイアウォールの信頼できる側のメ ディアソースが、ファイアウォールを介してメディアパケットを送信することにより、ファ イアウォールを介して双方向メディアフローを開くことができます。

ハードウェア DSP リソースはこのタイプの接続を開始できないため、ファイアウォールの外側に 存在する必要があります。 ヒント

シグナリング暗号化は、NAT トラバーサルをサポートしていません。NAT を使用する代わりに、 LAN 拡張 Vpn の使用を検討してください。

#### <span id="page-11-1"></span>割り込みと暗号化

割り込みと暗号化には次の制約事項が適用されます。

- 帯域幅の要件のため、Cisco IP 電話 7942 と 7962 は、アクティブな暗号化されたコールでの暗 号化されたデバイスからの割り込みをサポートしません。割り込みの試行は失敗します。発 信側の電話では、割り込みが失敗したことを示すトーンが再生されます。
- リリース 8.2 以前のリリースを実行中の暗号化された Cisco IP 電話 は、認証済み参加者また は非セキュア参加者としてのみアクティブな通話に割り込みできます。
- 発信者がセキュアなSCCPコールに割り込む場合、システムはターゲットデバイスで内部トー ン再生メカニズムを使用し、ステータスはセキュアのままになります。

• 発信者がセキュアな SIP コールに割り込む場合、システムは保留トーンを再生し、トーンの 間 Unified Communications Manager がコールを非セキュアとして分類します。

リリース 8.3 以降を実行中の、非セキュアまたは認証済み Cisco IP 電話 は、暗号化されたコール に割り込むことができます。[セキュリティ (security)] アイコンは、会議のセキュリティステータ スを示します。 (注)

#### 関連トピック

[セキュアな](cucm_b_security-guide-1251SU2_chapter17.pdf#nameddest=unique_17)会議アイコン

### <span id="page-12-2"></span>ワイドバンドコーデックと暗号化

以下の情報は、暗号化向けに設定され、ワイドバンドコーデック地域が割り当てられているCisco Unified IP 電話 7962 および 7942 に適用されます。TLS/SRTP 向けに設定された Cisco Unified IP 電 話 7962 および 7942 にのみ適用されます。

暗号化されたコールを確立するため、Unified Communications Manager はワイドバンド コーデック を無視して、電話のコーデック リストからサポートされる別のコーデックを選択します。コール に参加する他のデバイスが暗号化向けに設定されていない場合、Unified Communications Manager はワイドバンドコーデックを使用して、認証済または非セキュアコールを確立することがありま す。

#### <span id="page-12-0"></span>メディアリソースと暗号化

Unified Communications Manager は、メディア リソースが使用されないセキュアな Cisco Unified IP 電話 (SCCP または SIP)、セキュアな CTI デバイス/ルート ポイント、セキュアな Cisco MGCP IOS ゲートウェイ、セキュアな SIP トランク、セキュアな H.323 ゲートウェイ、セキュアな会議 ブリッジ、およびセキュアなH.323/H.245/H.225トランクの間での認証済みコールと暗号化コール をサポートしています。次の状況では Unified Communications Manager はメディア暗号化を提供し ません。

- トランスコーダが関係するコール
- メディアターミネーションポイントを含むコール

<span id="page-12-1"></span>

(注) MTP 暗号化は、非パススルー MTP でのみサポートされていません。

#### 電話機のサポートと暗号化

SCCP を実行している次の Cisco Unified IP 電話 は暗号化をサポートします。6901、6911、6921、 6941、6945、6961、7906G、7911G、7925G、7925G-EX、7926G、7931G、7941G、7941G-GE、 7942G、7945G、7961G、7961G-GE、7962G、7965G、7975G、8941、8945、および 9961。

SIP を実行している次の Cisco Unified IP 電話 は暗号化をサポートします。6901、6911、6921、 6941、6945、6961、7811、7821、7841、7861、7832、79 06G、7911G、7941G、7941G-GE、7942G、 7961G、7961G-GE、7962G、7965G、7975G、8811、8821、8821-EX、8832、8841、8845、8851、 8851NR、8865、8865NR、8941、8945、8961、9971、および 9971。

詳細は、暗号化とこのバージョンの Unified Communications Manager をサポートする『*System Configuration Guide for Cisco Unified Communications Manager*』を参照してください。

▲

セキュリティ機能を最大限に活用するため、Cisco IP電話をファームウェアリリース8.3に更新す ることが推奨されます。リリース 8.3 はこの Unified Communications Manager リリースの暗号化機 能をサポートします。以前のリリースを実行している暗号化済みの電話は、これらの機能を完全 にサポートしてはいません。これらの電話機は、認証済みまたは非セキュアの参加者としてのみ、 セキュアな会議および割り込みコールに参加できます。 警告

以前のリリースの Unified Communications Manager でファームウェアリリース 8.3 を実行している CiscoIP電話は、会議または割り込みコールにおいて、会議のセキュリティステータスではなく、 電話の接続のセキュリティ ステータスを表示します。また、会議リストなどのセキュアな会議機 能をサポートしません。

#### <span id="page-13-0"></span>電話機のサポートと暗号化されたセットアップファイル

すべての電話が暗号化された設定ファイルをサポートするわけではありません。一部の電話機は 暗号化された設定ファイルをサポートしていますが、ファイルシグニチャを検証しません。暗号 化された設定ファイルをサポートするすべての電話には、完全に暗号化された設定ファイルを受 信するために Unified Communications Manager リリース 5.0 以降と互換性があるファームウェアが 必要です。

関連トピック

電話機[モデルのサポート](cucm_b_security-guide-1251SU2_chapter10.pdf#nameddest=unique_31)

#### セキュリティアイコンと暗号化

セキュリティ アイコンおよび暗号化には次の制約事項が適用されます。

- コールの転送や保留などのタスクを実行すると、暗号化ロックアイコンが電話機に表示され ないことがあります。MOHなど、これらのタスクに関連付けられているメディアストリーム が暗号化されていない場合、ステータスは [暗号化 (encrypted)] から [非セキュア (not)] に変わ ります。
- Unified Communications Manager は、H.323 トランクを通過中のコールに対してはシールド ア イコンを表示しません。
- PSTN を含むコールの場合、セキュリティアイコンには、コールの IP ドメイン部分のみのセ キュリティステータスが表示されます。
- TLS 転送タイプを使用している場合、SIP トランクは暗号化された、または認証されていな いセキュリティステータスを報告します。SRTP がネゴシエートされると、セキュリティス テータスが暗号化されます。それ以外の場合は、認証されません。これにより、Unified

CommunicationsManagerのコール制御は、SIPトランクに関連するコールの全体的なセキュリ ティ レベルを特定できます。

会議やc割り込みなどのイベント中にパーティが認証されると、SIPトランクはトランク経由 で認証済みステータスを報告します。(SIP トランクは引き続き TLS/SRTP を使用します)。

- セキュアなモニタリングと録音のために、sip トランクは sip 回線で現在使用されているよう に、sipトランクを介してセキュリティアイコンステータスを送信するために既存のコール情 報ヘッダーメカニズムを使用します。これにより、SIP トランクピアがコールの全体的なセ キュリティステータスをモニタできるようになります。
- 一部の電話機モデルでは、シールドアイコンではなく、ロックアイコンのみが表示されます。

関連トピック

[セキュアな](cucm_b_security-guide-1251SU2_chapter17.pdf#nameddest=unique_17)会議アイコン

#### <span id="page-14-0"></span>クラスタおよびデバイスのセキュリティモード

デバイス セキュリティ モードは、Cisco IP 電話 または SIP トランクのセキュリティ機能を設定し ます。クラスタ セキュリティ モードは、スタンドアロン サーバまたはクラスタのセキュリティ 機能を設定します。 (注)

クラスタセキュリティモードが非セキュアになると、デバイスセキュリティモードは電話の設定 ファイルで非セキュアになります。このような状況では、デバイスセキュリティモードに認証済 みまたは暗号化済みが指定されていた場合でも、電話と SRST 対応ゲートウェイまたは Unified Communications Managerとの間に非セキュアな接続が作成されます。[SRST Allowed]チェックボッ クスなど、デバイスセキュリティモード以外のセキュリティ関連の設定は無視されます。[Unified CommunicationsManagerAdministration]でセキュリティ設定が削除されることはありませんが、セ キュリティは実現されません。

電話機は、クラスタセキュリティモードが混合である場合にのみ、SRST対応ゲートウェイへのセ キュアな接続を試行します。電話機の設定ファイルのデバイスセキュリティモードが認証済みま たは暗号化済みに設定されていて、SRST が許可されているかどうかを確認します。[トランクの 設定(TrunkConfiguration)]ウィンドウでチェックボックスがオンになっており、有効なSRST証明 書が電話機の設定ファイルに存在します。

#### <span id="page-14-1"></span>ダイジェスト認証と暗号化

Unified Communications Manager では、SIP コールが 2 つ以上の独立したコール レッグとして定義 されます。2 つの SIP デバイス間での標準の 2 者間通話の場合、2 つのコール レッグが存在しま す。1 つのレッグは発信元 SIP ユーザ エージェントと Unified Communications Manager の間(発信 元コール レッグ)、もう 1 つのレッグは Unified Communications Manager と接続先 SIP ユーザ エー ジェントとの間です(終端コール レッグ)。各コールレッグは個別のダイアログを表します。ダ イジェスト認証はポイントツーポイントプロセスであるため、各コールレッグのダイジェスト認 証は他のコールレッグから独立したままになります。SRTP機能は、ユーザエージェント間でネゴ シエートされる機能に応じて、コールレッグごとに変更できます。

### <span id="page-15-1"></span>パケット キャプチャと暗号化

SRTP暗号化が実装されている場合、サードパーティスニッフィングツールは機能しません。適切 な認証で承認された管理者は [Unified Communications Manager Administration] で設定を変更してパ ケットキャプチャを開始できます(パケットキャプチャをサポートしているデバイスの場合)。 このリリースに対応した『*Troubleshooting Guide for Cisco Unified Communications Manager*』を参照 し、Unified Communications Manager でのパケット キャプチャの設定に関する情報をご確認くださ い。

## <span id="page-15-0"></span>ベストプラクティス

Unified Communications Manager のセキュリティを設定する際には、次のベストプラクティスをお 勧めします。

- 大規模なネットワークに導入する前に、安全なラボ環境でセキュリティのインストールと設 定を必ず行ってください。
- リモートロケーションにあるゲートウェイおよびその他のアプリケーションサーバに IPSec を使用します。

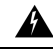

警告 IPSec の使用に失敗した場合は、セッション暗号キーがクリアテキストで送信されます。

• 電話料金の詐欺行為の防止するため、電話会議の機能拡張を設定します。詳細については、 Cisco Unified [Communications](https://www.cisco.com/c/en/us/support/unified-communications/unified-communications-manager-callmanager/products-installation-and-configuration-guides-list.html) Manager システム設定ガイドを参照してください。

コールの外部転送を制限するため、設定タスクを実行します。詳細については、[CiscoUnified](https://www.cisco.com/c/en/us/support/unified-communications/unified-communications-manager-callmanager/products-installation-and-configuration-guides-list.html) [Communications](https://www.cisco.com/c/en/us/support/unified-communications/unified-communications-manager-callmanager/products-installation-and-configuration-guides-list.html) Manager 機能設定ガイドを参照してください。

#### 関連トピック

割り込[みセットアップによるメディア](#page-17-1)暗号化, on page 18 [デバイス、サーバ、クラスタ、およびサービスのリセット](#page-16-0), on page 17

## <span id="page-15-2"></span>デバイスのリセット、サーバとクラスタのリブート、およびサービス の再起動

ここでは、デバイスをリセットする必要がある場合、サーバ/クラスタを再起動する場合、または シスコユニファイドサービスを再起動する必要がある場合について説明します。

次の注意事項を考慮してください。

- Cisco Unified Communications Manager Administrationで別のセキュリティプロファイルを適用 した後、単一のデバイスをリセットします。
- 電話機のセキュリティ強化タスクを実行する場合は、デバイスをリセットします。
- クラスタセキュリティモードを混合モードから非セキュアモード (またはその逆) に変更した 後で、デバイスをリセットします。
- Cisco CTL クライアントを設定した後、または CTL ファイルを更新した後に、すべてのデバ イスを再起動します。
- CAPF エンタープライズパラメータを更新した後、デバイスをリセットします。
- TLS 接続のポートを更新した後、Cisco CTL Provider サービスを再起動します。
- クラスタセキュリティモードを混合モードから非セキュアモード (またはその逆) に変更した 後、Cisco CallManager サービスを再起動します。
- 関連付けられた CAPF サービスパラメータを更新した後、Cisco Certificate Authority Proxy Function サービスを再起動します。
- CiscoCTLクライアントを設定した後、またはCTLファイルを更新した後に、シスコユニファ イドサービスのすべての Cisco CallManager および cisco TFTP サービスを再起動します。クラ スタ内でこれらのサービスを実行しているすべてのサーバで、次の作業を実行します。
- CTLプロバイダーサービスを開始または停止した後、すべてのCiscoCallManagerおよびCisco TFTP サービスを再起動します。
- セキュア SRST 参照を設定した後、依存デバイスをリセットします。
- スマートカードサービスを開始および自動に設定した場合は、CiscoCTLクライアントをイン ストールした PC を再起動します。
- アプリケーションユーザ CAPF プロファイルに関連付けられているセキュリティ関連のサー ビスパラメータを設定した後、Cisco IP Manager Assistant サービス、Cisco Web Dialer Web サー ビス、および Cisco Extended Functions サービスを再起動します。

Cisco CallManager サービスの再起動については、『*Cisco Unified Serviceability Administration Guide*』 を参照してください。

電話機の設定を更新した後に単一のデバイスをリセットするには、電話セキュリティプロファイ ルの適用に関連するトピックを参照してください。

#### 関連トピック

電話機[へのセキュリティ](cucm_b_security-guide-1251SU2_chapter11.pdf#nameddest=unique_37) プロファイルの適用

### <span id="page-16-0"></span>デバイス、サーバ、クラスタ、およびサービスのリセット

このセクションでは、Cisco UnifiedServiceabilityで、デバイス、サーバ、クラスタ、およびサービ スをリセットするシナリオについて説明します。

クラスタ内のすべてのデバイスをリセットするには、次の手順を実行します。

#### 手順

**Step 1** Unified Communications Managerから、**[**システム(**System**)**]** > **[CiscoUnifiedCM]** を選択します。

**Step 2** [検索 (Find)] をクリックします。

設定されている Unified Communications Manager サーバの リストが表示されます。

- **Step 3** デバイスをリセットする Unified Communications Manager を選択します。
- **Step 4** [リセット(Reset)] をクリックします。
- **Step 5** クラスタ内のサーバごとにステップ 2 とステップ 4 を実行します。

#### 関連トピック

[デバイスのリセット、サーバとクラスタのリブート、およびサービスの](#page-15-2)再起動, on page 16

## <span id="page-17-1"></span>割り込みセットアップによるメディア暗号化

暗号化用にCisco Unified IP電話7962および7942の割り込みを設定し、Cisco UnifiedCommunications Manager Administration で次のタスクを実行します。

- CTL クライアントで [クラスタセキュリティモード(Cluster Security Mode)] パラメータを更 新します。
- [サービスパラメータ(ServiceParameter)] ウィンドウで、[有効な組み込みブリッジ(Builtin Bridge Enable)] サービスパラメータを更新します。

タスクが完了すると、次のメッセージが表示されます。

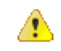

Cisco Unified IP 電話 モデル 7962 および 7942 の暗号化を設定する場合、暗号化されたデバイス は、暗号化されたコールに参加しているときに割り込みリクエストを受け入れることができませ ん。コールが暗号化されていると、割り込みの試行は失敗します。 注目

Cisco Unified IP 電話7962 および 7942 (暗号化されたセキュリティ プロファイルで設定済み)で は、[電話の設定(Phone Configuration)] ウィンドウにメッセージが表示 されません。[組み込み ブリッジ(Built In Bridge)] 設定に **[**デフォルト(**Default**)**]** を選択するか、または [Default] と同 等のデフォルト設定を選択します。いずれの選択にも同じ制限が適用されます。

変更を有効にするには、依存する Cisco IP デバイスをリセットする必要があります。

#### 関連トピック

割り込みと[暗号化](#page-11-1), on page 12

## <span id="page-17-0"></span>**CTL**クライアント、**SSL**、**CAPF**、およびセキュリティトー クンのインストール

認証サポートを取得するには、次のいずれかのオプションを使用できます。

- **1.** [Unified Communications Manager Administration] から Cisco CTL クライアントをインストールし ます。Cisco CTL クライアント オプションの場合、少なくとも 2 つのセキュリティ トークン を入手する必要があります。
- **2.** CLI コマンドセット **utils ctl** を使用します。この場合、セキュリティ トークンは不要です。こ のオプションの詳細については、『*CommandLine Interface Guide forCisco UnifiedCommunications Solutions*』を参照してください。

Unified Communications Manager をインストールすると、メディアおよびシグナリングの暗号化機 能が自動的にインストールされます。

Unified Communications Manager によって、Unified Communications Manager 仮想ディレクトリ用の セキュア ソケット レイヤ (SSL) が自動的にインストールされます。

Cisco Certificate Authority Proxy Function(CAPF)では、[Unified Communications Manager Administration] の一部として自動的にインストールされます。

## <span id="page-18-0"></span>**TLS** および **IPSec**

トランスポートセキュリティは、データのコーディング、パッキング、および送信を処理します。 Unified Communications Manager は次のセキュアなトランスポート プロトコルを提供しています。

- Transport Layer Security(TLS)はセキュア ポートと証明書交換を使用して、2 つのシステム 間またはデバイス間でセキュアで信頼できるデータ転送を実現します。TLS は音声ドメイン へのアクセスを防ぐために、Unified Communications Manager 制御システム、デバイス、およ びプロセス間の接続を保護および制御します。Unified Communications Manager は TLS を使用 して SCCP を実行する電話へのセキュアな SCCP コール、および SIP を実行する電話または トランクへの SIP コールを保護します。
- IP Security (IPSec) は、Unified Communications Manager とゲートウェイ間のセキュアで信頼 できるデータ転送を実現します。IPSec は、 CiscoIOS MGCP および H.323 ゲートウェイにシ グナリング認証および暗号化を実装します。

SRTP をサポートするデバイスで次のレベルのセキュリティを確保するために、セキュア RTP (SRTP) を TLS および IPSec トランスポートサービスに追加できます。SRTP はメディア ストリー ム(音声パケット)を認証および暗号化し、CiscoUnifiedIPPhonesのTDMまたはアナログ音声ゲー トウェイ ポートから発信または終了した音声会話が、音声ドメインへのアクセスを得ている可能 性のある盗聴者から保護します。SRTP は、リプレイ攻撃に対する保護を追加します。

Cisco Unified Communications Manager 9.0 以降はデュアル モード スマートフォンの TLS/SRTP サ ポートを提供しています。TLS は、IP 電話 と同じようにセキュアで信頼性の高いデータ転送モー ドを確立し、SRTP は音声会話を暗号化します。

## <span id="page-19-0"></span>証明書

証明書は、クライアントとサーバのアイデンティティを保護します。ルート証明書がインストー ルされた後、証明書はルート信頼ストアに追加され、デバイスとアプリケーション ユーザとの間 を含め、ユーザとホストの間の接続を保護します。

管理者は、サーバ証明書のフィンガープリントを表示し、自己署名証明書を再生成し、 Cisco Unified Communications オペレーティングシステムの GUI で信頼証明書を削除することができま す。

管理者は、コマンドラインインターフェイス (CLI) で自己署名証明書を再生成して表示すること もできます。

CallManager 信頼ストアの更新と証明書の管理の詳細については、この Unified Communications Manager リリースに対応した『*Administration Guide for Cisco Unified Communications Manager*』を参 照してください。

(注)

- Unified Communications Manager でサポートされている証明書の形式は PEM(.pem)および DER(.der)だけです。
	- DER あるいは PEM の証明書のサポートされる最大サイズは 4096 ビットです。

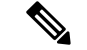

2つの証明書をアップロードする場合は、共通名と同じ有効期間があるものの、シリアル番号と署 名アルゴリズムが異なっていることを確認してください。 (注)

たとえば、 27:20:41: 0c: 5b:08:69:80:42:62: 4f:13: bd:16:06: 6aのシリアル番号と SHA1 アル ゴリズムが Cisco Unified Communications Manager tomcat 信頼に存在するルート CA です。 7b:35:33:71: 0b: 7c:08: b2:47: b3: aa: f9: 5c: 0d: ca: e4シリアル番号と SHA256 アルゴリズ

ムを使用して証明書をアップロードしようとすると、証明書の管理は次のように行われます。

- **1.** 着信証明書の有効性が確認されます。
- **2.** 同じ共通名の証明書が、tomcat trust フォルダで検索されます。
- **3.** Tomcat trust フォルダに存在する証明書のシリアル番号と、アップロードする着信証明書が チェックされます。シリアル番号が異なる場合は、両方の証明書の有効期限の開始日が確認さ れます。着信証明書の有効開始タイムスタンプが既存の証明書の有効開始タイムスタンプより も後の場合、既存の証明書は tomcat trust フォルダ内の新しい着信証明書に置き換わります。 それ以外の場合、新しい着信証明書はアップロードされません。

SHA1 アルゴリズムと SHA256 アルゴリズムの両方に同じサブジェクト名または共通名がありま す。これは、それらが同じエンティティに属していることを意味します。Unified Communications Manager のフレームワークでは、Unified Communications Manager サーバでそれらの 2 つのアルゴ リズムを同時にサポートすることはしません。シグニチャアルゴリズムに関係なく、特定の信頼 フォルダでは、どのエンティティにも属する1つの証明書のみがサポートされます。

#### 関連トピック

[電話機](#page-20-0)の証明書タイプ, on page 21 サーバ証明書[のタイプ](#page-22-0), on page 23 外部 CA からの証明書[のサポート](#page-23-0), on page 24

### <span id="page-20-0"></span>電話機の証明書タイプ

電話機証明書は、電話機を認証するための一意の識別子です。これは、IP 攻撃に対するセキュリ ティにとって重要です。

電話機の証明書は次のとおりです。

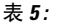

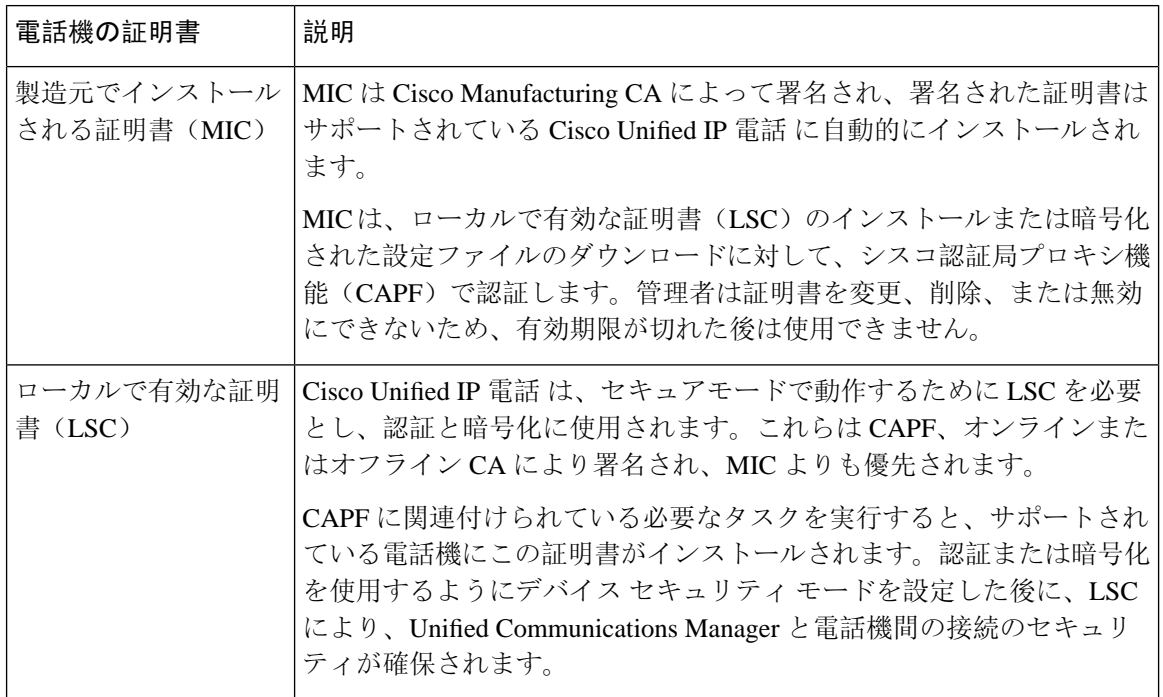

 $\mathcal{Q}$ 

MIC は LSC のインストール時にのみ使用することを推奨します。シスコでは、Unified Communications Manager との TLS 接続の認証用に LSC をサポートしています。電話の設定で TLS 認証などの目的でMICを使用した場合、MICルート証明書は容易に侵害されるため、当社は何ら 責任を負いません ヒント

Unified Communications Manager への TLS 接続に LSC を使用するには、Cisco Unified IP 電話 6900、 7900、8900、および9900シリーズをアップグレードします。今後の互換性の問題を回避するため に、Unified Communications Manager 信頼ストアから MIC ルート証明書を削除します。

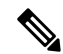

Unified Communications Manager への TLS 接続に MIC を使用する一部の電話機モデルは、登録で きない場合があります。 (注)

管理者は Unified Communications Manager 信頼ストアから次の MIC ルート証明書を削除する必要 があります。

- CAP-RTP-001
- CAP-RTP-002
- Cisco\_Manufacturing\_CA
- Cisco\_Root\_CA\_2048
- Cisco\_Manufacturing\_CA\_SHA2
- Cisco\_Root\_CA\_M2
- ACT2\_SUDI\_CA

CAPF 信頼ストアに残された MIC ルート証明書は、証明書のアップグレードに使用されます。 Unified Communications Manager 信頼ストアの更新と証明書の管理については、Cisco [Unified](https://www.cisco.com/c/en/us/support/unified-communications/unified-communications-manager-callmanager/products-maintenance-guides-list.html) Communications Manager [アドミニストレーション](https://www.cisco.com/c/en/us/support/unified-communications/unified-communications-manager-callmanager/products-maintenance-guides-list.html) ガイドを参照してください。

CallManger信頼ストアからCisco Manufacturing証明書を削除すると、電話機の製造元でインストー ルされた証明書(MIC)を検証できないため、セキュアオンボーディング機能は動作しません。 (注)

関連トピック 認証と暗号化[のセットアップ](#page-41-0), on page 42

### <span id="page-22-0"></span>サーバ証明書のタイプ

サーバ証明書は、基本的にサーバを識別するための証明書です。サーバ証明書は、コンテンツを 暗号化および復号化する論拠の役目を果たします。

Unified Communications Manager サーバ内の自己署名証明書(所有)証明書タイプは次のとおりで す。

Unified Communications Manager は次の証明書タイプを Unified Communications Manager 信頼ストア にインポートします。

#### 表 **6 :** 証明書タイプと説明

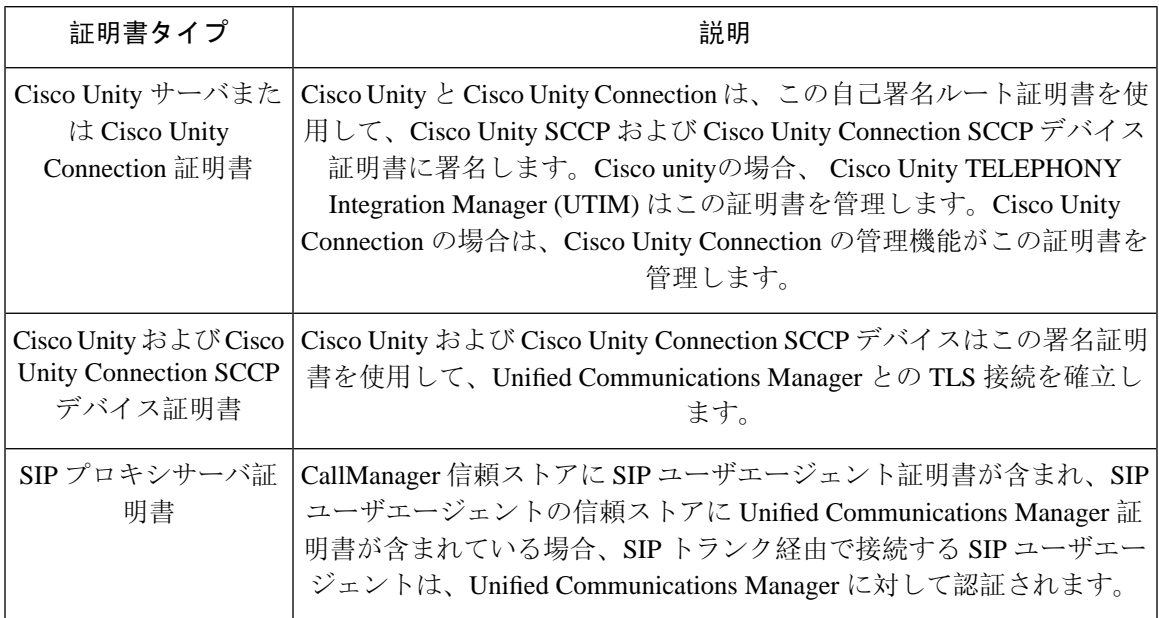

証明書名は、ボイスメールサーバ名に基づく証明書のサブジェクト名のハッシュを表します。す べてのデバイス (またはポート) は、ルート証明書をルートとする証明書を発行します。 (注)

次の追加の信頼ストアが存在します。

- tomcat および web アプリケーションの共通信頼ストア
- IPSec-trust
- CAPF-trust
- Userlicensing: 信頼
- TVS-trust
- Phone-SAST-trust
- Phone-CTL-trust

Cisco Unity Connection の CA 信頼証明書の詳細については、Cisco Unified [Communications](https://www.cisco.com/c/en/us/support/unified-communications/unified-communications-manager-callmanager/products-maintenance-guides-list.html) Manager [アドミニストレーション](https://www.cisco.com/c/en/us/support/unified-communications/unified-communications-manager-callmanager/products-maintenance-guides-list.html) ガイドを参照してください。これらの信頼証明書は、電子メール、予定 表情報、連絡先を取得するための Exchange または Meeting Place Express へのセキュアな接続を確 保します。

### <span id="page-23-0"></span>外部 **CA** からの証明書のサポート

Unified Communications Manager は、PKCS#10 Certificate Signing Request (CSR; 証明書署名要求) メカニズムを使用して、サードパーティの認証局(CA)との統合をサポートします。このメカニ ズムには、Unified Communications Manager の GUI でアクセスできます。

現在、サードパーティ CA を使用しているお客様は、CSR メカニズムを使用して次の証明書を発 行する必要があります。

- Unified Communications Manager
- CAPF
- IPSec
- Tomcat
- 信頼検証サービス (TVS)

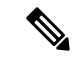

マルチサーバ(SAN)の CA 署名付き証明書は、証明書が発行元にアップロードされた場合にの みクラスタ内のノードに適用されます。新しいマルチサーバ証明書を生成します。新しいノード を追加したり、再作成するたびにクラスタにアップロードします。 (注)

システムを混合モードで実行すると、一部のエンドポイントでは、キーサイズが4096以上の CA 証明書を受け入れることができない場合があります。混合モードで CA 証明書を使用するには、 次のいずれかのオプションを選択します。

- 証明書のキーサイズが 4096 未満の証明書を使用します。
- 自己署名証明書を使用します。

(注) このリリースの Unified Communications Manager は SCEP インターフェイスをサポートしません。

サードパーティの CA 署名付き証明書をプラットフォームにアップロードした後、CTL クライア ントを実行して CTL ファイルを更新する必要があります。 (注)

CTL クライアントを実行した後、該当するサービスを再起動して更新します。

例:

- Unified Communications Manager 証明書を更新する際 に、TFTP サービスと Unified Communications Manager サービスを再起動します。
- CAPF 証明書を更新するときに CAPF を再起動します。

Unified Communications Manager または CAPF 証明書をアップロードした後に、ITL ファイルを更 新するために自動的に電話がリセットされる場合があります。

プラットフォームでの証明書署名要求(CSRs)の生成方法については、Cisco Unified Communications Manager [アドミニストレーション](https://www.cisco.com/c/en/us/support/unified-communications/unified-communications-manager-callmanager/products-maintenance-guides-list.html) ガイドを参照してください。

#### 関連トピック

Cisco CTL [クライアントの](cucm_b_security-guide-1251SU2_chapter4.pdf#nameddest=unique_48)設定 [デフォルトのセキュリティ](cucm_b_security-guide-1251SU2_chapter3.pdf#nameddest=unique_49)設定

## <span id="page-24-0"></span>認証、整合性、および許可

整合性と認証は、次の脅威から保護します。

- TFTP ファイルの操作 (整合性)
- 電話とUnified Communications Managerとの間で行われる呼処理シグナリングの変更(認証)
- 頭字語で定義している中間者攻撃(認証)
- 電話およびサーバの ID 盗難(認証)
- •リプレイアタック(ダイジェスト認証)

認可は、認証されたユーザ、サービス、またはアプリケーションが実行できることを指定します。 1つのセッションで複数の認証方式と許可方式を実装できます。

#### 関連トピック

[認証](#page-29-0), on page 30 [デバイス](#page-25-0)認証, on page 26 [ダイジェスト](#page-27-0)認証, on page 28 [ファイル](#page-26-0)認証, on page 27 [イメージ](#page-25-1)認証, on page 26 [シグナリング](#page-26-1)認証, on page 27

### <span id="page-25-1"></span>イメージ認証

このプロセスでは、電話機にロードする前に、ファームウェアロードのバイナリイメージの改ざ んを防止します。イメージが改ざんされると、電話の認証プロセスが失敗し、イメージは拒否さ れます。イメージ認証は、Unified Communications Manager インストール時に自動的にインストー ルされた署名付きバイナリ ファイルを使用して実行されます。同様に、web からダウンロードし たファームウェアアップデートにも、署名付きバイナリイメージが提供されます。

### <span id="page-25-0"></span>デバイス認証

このプロセスは、通信デバイスのアイデンティティを検証し、エンティティが正当なものである ことを確認します。

デバイス認証は、Unified Communications Manager サーバと、サポート対象の Cisco Unified IP 電話 、SIP トランク、または JTAPI/TAPI/CTI アプリケーション(サポートされている場合)との間で 発生します。これらのエンティティ間での認証済み接続は、それぞれのエンティティが相手側エ ンティティの証明書を受け入れた場合にのみ発生します。相互認証では、相互証明書交換のこの プロセスについて説明します。

デバイス認証は、CiscoCTLファイルの作成(UnifiedCommunicationsManagerサーバノードとアプ リケーションの認証時)、および Certificate Authority Proxy Function(電話と JTAPI/TAPI/CTI アプ リケーションの認証時)に依存します。

 $\mathcal{Q}$ 

SIP トランク経由で接続される SIP ユーザは、CallManager 信頼ストアに SIP ユーザ エージェント 証明書が含まれ、SIP ユーザ エージェントの信頼ストアに Cisco Unified Communications Manager 証明書が含まれる場合に、Cisco Unified Communications Manager で認証されます。CallManager 信 頼ストアの更新の詳細については、この Unified Communications Manager リリースに対応した 『*Administration Guide for Cisco Unified Communications Manager*』を参照してください。 ヒント

#### 関連トピック

Certificate Authority Proxy Function Cisco CTL [クライアントの](cucm_b_security-guide-1251SU2_chapter4.pdf#nameddest=unique_48)設定

電話機[モデルのサポート](cucm_b_security-guide-1251SU2_chapter10.pdf#nameddest=unique_31)

### <span id="page-26-0"></span>ファイル認証

このプロセスは、電話機がダウンロードするデジタル署名されたファイルを検証します。たとえ ば、設定、リングリスト、ロケール、およびCTLファイルなどです。ファイルが作成後に改ざん されていないことを確認するため、電話によって署名が検証されます。サポートされるデバイス の一覧については、「「電話モデルのサポート」」を参照してください。

クラスタを混合モードに設定すると、TFTPサーバは、呼出音リスト、ローカライズされたca.cnf、 およびリングリスト wav ファイル (sgn 形式) などの静的ファイルに署名します。Tftp サーバは、 ファイルに対してデータの変更が発生したことを確認するたびに、< デバイス名 > のファイルに 署名します。

キャッシュが無効になっている場合、TFTPサーバは署名されたファイルをディスクに書き込みま す。保存されたファイルが変更されたことを TFTP サーバが確認すると、TFTP サーバはファイル を再署名します。ディスク上の新しいファイルは、削除された保存済みファイルを上書きします。 電話が新しいファイルをダウンロードできるようになる前に、関連するデバイスを管理者が[Unified Communications Manager] で再起動する必要があります。

電話機は、TFTPサーバからファイルを受信すると、ファイルの署名を検証することによってファ イルの整合性を検証します。電話機で認証済み接続を確立するには、次の基準が満たされている ことを確認します。

- 証明書が電話内に存在していること。
- CTL ファイルが電話に存在し、そのファイルに Unified Communications Manager エントリと証 明書が存在していること。
- 認証または暗号化のためにデバイスを設定しました。

#### 関連トピック

Cisco CTL [クライアントの](cucm_b_security-guide-1251SU2_chapter4.pdf#nameddest=unique_48)設定 電話機[モデルのサポート](cucm_b_security-guide-1251SU2_chapter10.pdf#nameddest=unique_31)

### <span id="page-26-1"></span>シグナリング認証

シグナリング整合性とも呼ばれるこのプロセスは、TLS プロトコルを使用して、伝送中にシグナ リング パケットが改ざんされていないことを検証します。

シグナリング認証は証明書信頼リスト(CTL)ファイルの作成に依存します。

#### 関連トピック

Cisco CTL [クライアントの](cucm_b_security-guide-1251SU2_chapter4.pdf#nameddest=unique_48)設定

### <span id="page-27-0"></span>ダイジェスト認証

SIP トランクと電話のこのプロセスによって、Unified Communications Manager が Unified Communications Manager に接続されるデバイスのアイデンティティに対するチャレンジを実行で きます。チャレンジが実施されると、デバイスはユーザ名とパスワードに類似したダイジェスト クレデンシャルを検証用に Unified Communications Manager に提出します。提出されたクレデン シャルが、データベース内でそのデバイスに対して設定されているクレデンシャルと一致した場 合、ダイジェスト認証は成功となり、Unified Communications Manager によって SIP 要求が処理さ れます。

(注) クラスタセキュリティモードはダイジェスト認証には影響しないことに注意してください。

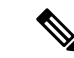

デバイスのダイジェスト認証を有効にすると、デバイスには一意のダイジェストユーザIDとパス ワードを登録する必要があります。 (注)

電話ユーザやアプリケーション ユーザには、Unified Communications Manager データベースで SIP ダイジェスト クレデンシャルを設定します。

- アプリケーションの場合は、[アプリケーションユーザの設定 (Application User Configuration)] ウィンドウでダイジェストクレデンシャルを指定します。
- SIP を実行している電話の場合は、[エンドユーザ (End User)] ウィンドウでダイジェスト認証 クレデンシャルを指定します。ユーザを設定した後にクレデンシャルを電話に関連付けるに は、[電話の設定 (Phone Configuration)] ウィンドウでダイジェストユーザ (エンドユーザ) を選 択します。電話をリセットした後、ログイン情報は TFTP サーバから電話機に提供される電 話設定ファイル内に存在します。TFTPダウンロードでダイジェストクレデンシャルがクリア テキストで送信されないようにするには、暗号化された電話設定ファイルの設定に関連する トピックを参照してください。
- SIP トランクで受信した課題については、SIP レルムを設定します。これにより、レルムの ユーザ名 (デバイスまたはアプリケーションユーザ) とダイジェストクレデンシャルが指定さ れます。

外部電話や SIP 実行中のトランクに対するダイジェスト認証を有効化してダイジェスト クレデン シャルを設定する場合、Unified Communications Manager によってユーザ名、パスワード、レルム のハッシュを含むクレデンシャルのチェックサムが計算されます。システムでは、MD5ハッシュ の計算に、乱数であるナンス値が使用されます。値は Unified Communications Manager によって暗 号化され、ユーザ名とチェックサムがデータベースに保存されます。

チャレンジを開始するために、Unified Communications Manager では SIP 401(Unauthorized)メッ セージが使用されます。このメッセージのヘッダーにはナンスとレルムが含まれています。電話 またはトランクの SIP デバイスセキュリティプロファイルで、nonce の有効期間を設定します。 Nonceの有効期間は、nonce値が有効なままになる分数を指定します。この時間が経過すると、そ の外部デバイスは Unified Communications Manager によって拒否され、新しい番号が生成されま す。

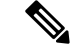

Unified Communications Manager は SIP トランク経由で着信した、回線側の電話やデバイスから発 信された SIP コールに対してはユーザ エージェント サーバ(UAS)として動作し、SIP トランク に由来する SIP コールに対してはユーザ エージェント クライアント(UAC)として動作し、回線 から回線へ、またはトランクからトランクへの接続に対してはバックツーバックユーザエージェ ント(B2BUA)として動作します。ほとんどの環境において、Unified Communications Manager は 主に SCCP と SIP エンドポイントを接続する B2BUA として動作します。(SIP ユーザエージェント は、SIP メッセージを発信するデバイスまたはアプリケーションを表します)。 (注)

### $\mathcal{L}$

ダイジェスト認証では、整合性や機密性は提供されません。デバイスの整合性と機密性を確保す るには、デバイスがTLSをサポートしている場合は、デバイスのTLSプロトコルを設定します。 デバイスが暗号化をサポートしている場合は、デバイスセキュリティモードを暗号化として設定 します。デバイスが暗号化された電話設定ファイルをサポートしている場合は、ファイルの暗号 化を設定します。 ヒント

#### 電話のダイジェスト認証

電話のダイジェスト認証を有効化すると、キープアライブ メッセージを除き、SIP を実行中の電 話に対するすべての要求に対して Unified Communications Manager はチャレンジを実施します。 Unified Communications Manager は回線側電話からのチャレンジに応答しません。

応答を受信すると、UnifiedCommunicationsManagerはデータベースに保存されたユーザ名のチェッ クサムを、応答ヘッダー内のクレデンシャルに対して検証します。

SIP を実行中の電話は Unified Communications Manager レルムに存在します。このレルムはインス トール時に [Unified Communications Manager Administration] で定義されます。SIP レルムは、サー ビスパラメータ [SIP Station Realm] を使用して電話にチャレンジするように設定します。各ダイ ジェストユーザは、レルムごとに1セットのダイジェストクレデンシャルを持つことができます。

### $\mathcal{Q}$

エンドユーザのダイジェスト認証を有効にしても、ダイジェストクレデンシャルを設定しない場 合、電話機は登録に失敗します。クラスタ モードが非セキュアであり、かつダイジェスト認証が 有効化されダイジェストクレデンシャルが設定されている場合、ダイジェストクレデンシャルが 電話に送信され、Unified Communications Manager は依然としてチャレンジを開始します。 ヒント

#### トランクのダイジェスト認証

トランクのダイジェスト認証を有効化すると、Unified Communications Manager は、SIP トランク を介して接続された SIP デバイスとアプリケーションからの SIP トランク要求に対してチャレン ジを実施します。システムでは、チャレンジ メッセージ内で [Cluster ID] エンタープライズ パラ

メータが使用されます。SIP トランクを介して接続する SIP ユーザ エージェントは、[Unified Communications Manager]でデバイスまたはアプリケーションに設定された一意のダイジェストク レデンシャルを使用して応答します。

Unified Communications Manager が SIP トランク要求を開始した場合、SIP トランクを介して接続 された SIP ユーザ エージェントは Unified Communications Manager のアイデンティティにチャレン ジを行えます。これらの着信チャレンジに対しては、要求されたクレデンシャルをユーザに提供 するように SIP レルムを設定します。Unified Communications Manager が SIP 401 (Unauthorized) またはSIP407 (Proxy Authentication Required) メッセージを受信した場合、Unified Communications Manager はトランクを介して接続するレルムの暗号化パスワードおよびチャレンジ メッセージに 指定されているユーザ名の暗号化されたパスワードをルックアップします。UnifiedCommunications Manager によってパスワードが復号され、ダイジェストが計算され、応答メッセージ内に表現さ れます。

### $\mathcal{Q}$

レルムは、SIP トランクを介して接続するドメイン (xyz.com など) を表します。これは、要求の送 信元を識別するのに役に立ちます。 ヒント

SIPレルムを設定するには、SIPトランクのダイジェスト認証に関連するトピックを参照してくだ さい。Unified Communications Manager にチャレンジを行うことができる SIP トランク ユーザ エー ジェントごとに、Unified Communications Manager で SIP レルム、ユーザ名、パスワードを設定す る必要があります。各ユーザエージェントは、レルムごとに1セットのダイジェストクレデンシャ ルを持つことができます。

#### 関連トピック

SIP 電話[のダイジェスト](cucm_b_security-guide-1251SU2_chapter15.pdf#nameddest=unique_58)認証の設定 暗号化された電話設定[ファイルの](cucm_b_security-guide-1251SU2_chapter14.pdf#nameddest=unique_59)設定 SIP [トランクのダイジェスト](cucm_b_security-guide-1251SU2_chapter26.pdf#nameddest=unique_60)認証の設定

## <span id="page-29-0"></span>認証

Unified Communications Manager では、許可プロセスを使用して、SIP が実行されている電話、SIP トランク、および SIP トランクの SIP アプリケーション要求からのメッセージについて、特定の カテゴリを制限します。

- SIP INVITE メッセージと in-dialog メッセージ、および SIP が実行されている電話の場合、 Unified Communications Manager では、コーリング サーチ スペースおよびパーティションに よって許可を与えます。
- 電話機からの SIP SUBSCRIBE 要求の場合、Unified Communications Manager では、プレゼン ス グループへのユーザ アクセスに許可を与えます。
- SIP トランクの場合、Unified Communications Manager では、プレゼンス サブスクリプション および特定の非 INVITE SIP メッセージ(Out-of-Dialog REFER、Unsolicited NOTIFY、Replaces ヘッダー付き SIP 要求など)の許可を与えます。許可された SIP 要求をウィンドウで確認す

る場合は、[SIP トランクセキュリティプロファイルの設定 (SIP Trunk Security Profile Configuration)] ウィンドウで承認を指定します。

SIP トランクアプリケーションの許可を有効にするには、[SIP Trunk Security Profile] ウィンドウで [Enable Application Level Authorization] チェックボックスと [Digest Authentication] チェックボック スをオンにします。次に、[Application User Configuration] ウィンドウで [allowedSIPrequest] チェッ クボックスをオンにします。

SIP トランク認証とアプリケーションレベル認証の両方をイネーブルにすると、最初に sip トラン クに対して認証が行われ、次に SIP アプリケーションユーザに対して許可が行われます。トラン クの場合、UnifiedCommunicationsManagerでは、トランクのアクセスコントロールリスト(ACL) 情報をダウンロードしてキャッシュします。ACL 情報は、着信 SIP 要求に適用されます。ACL で SIP 要求が許可されていない場合、コールは403禁止メッセージで失敗します。

ACL で SIP 要求が許可されている場合、Unified Communications Manager では、[SIP Trunk Security Profile]でダイジェスト認証が有効になっているかどうかを確認します。ダイジェスト認証が無効 でアプリケーションレベルの認証も無効の場合、Unified Communications Manager では要求を処理 します。ダイジェスト認証が有効な場合、Unified Communications Manager では、着信要求に認証 ヘッダーが存在することを確認してから、ダイジェスト認証を使用して発信元アプリケーション を識別します。ヘッダーが存在しない場合、Unified Communications Manager では 401 メッセージ でデバイスに対するチャレンジを行います。

アプリケーションレベルのACLを適用する前に、UnifiedCommunications Managerでは、ダイジェ スト認証で SIP トランク ユーザ エージェントを認証します。したがって、アプリケーションレベ ルの認証を実行するには、その前に、SIPトランクセキュリティプロファイルでダイジェスト認証 を有効にする必要があります。

# <span id="page-30-0"></span>暗号化

暗号化機能は、Unified Communications Manager をサーバにインストールするときに自動的にイン ストールされます。 ヒント

ここでは、Unified Communications Manager のサポートする暗号化のタイプについて説明します。

#### 関連トピック

設定[ファイルの](#page-37-0)暗号化, on page 38 [メディア](#page-31-0)暗号化, on page 32

[シグナリング](#page-31-1)暗号化, on page 32

### セキュア エンド ユーザ ログイン クレデンシャル

Unified Communications Manager リリース 12.5(1) 以降、すべてのエンド ユーザ ログイン クレデン シャルは、強化されたセキュリティを提供するために SHA2 を使用してハッシュされています。 Unified Communications Manager リリース 12.5(1) 以前は、エンド ユーザの ログイン クレデンシャ ルは、SHA1 のみを使用してハッシュされていました。Unified Communications Manager リリース 12.5(1) には 「 古いクレデンシャルのアルゴリズムを持つユーザの Unified CM 」 レポートも含ま れます。このレポートは、Cisco Unified Reporting のページで入手できます。このレポートを使用 すると、管理者は、パスワードまたは PIN が SHA1 でハッシュされているすべてのエンド ユーザ をリストできます。

SHA1 でハッシュされているエンド ユーザのすべてのパスワードまたは PIN は、最初にログイン が成功したときに自動的に SHA2 に移行されます。SHA1 でハッシュされている(古い)クレデ ンシャルを持つエンド ユーザは、次のいずれかの方法を使用して、自身の PIN またはパスワード を更新できます。

- 電話機のエクス テンション モビリティまたはディレクトリのアクセスにログインして、PIN を更新します。
- Cisco Jabber、Cisco Unified Communications セルフケアポータル、または Cisco Unified CM Administration にログインして、パスワードを更新します。

レポートの生成方法の詳細については、*Cisco Unified CM Administration* のオンライン ヘルプを参 照してください。

### <span id="page-31-1"></span>シグナリング暗号化

シグナリング暗号化により、デバイスと Unified Communications Manager サーバ間で送信されるす べての SIP と SCCP シグナリング メッセージが暗号化されるようにできます。

シグナリング暗号化によって、相手に関連する情報、相手が入力したDTMF番号、コールステー タス、メディア暗号キーなどの情報が、意図しないアクセスや不正なアクセスから保護されます。

クラスタを混合モードに設定している場合、Unified Communications Manager によるネットワーク アドレス変換(NAT)はサポートされません。NAT はシグナリング暗号化では動作しません。

ファイアウォールで UDP ALG を有効にして、メディアストリームのファイアウォールトラバー サルを許可することができます。UDPALGを有効にすると、ファイアウォールの信頼できる側の メディアソースが、ファイアウォールを介してメディアパケットを送信することにより、ファイ アウォールを通過する双方向メディアフローを開くことができます。

### $\mathcal{L}$

<span id="page-31-0"></span>ハードウェア DSP リソースはこのタイプの接続を開始できないため、ファイアウォールの外側に 存在する必要があります。 ヒント

シグナリング暗号化は、NAT トラバーサルをサポートしていません。NAT を使用する代わりに、 LAN 拡張 Vpn の使用を検討してください。

### メディア暗号化

セキュアリアルタイムプロトコル(SRTP)を使用するメディア暗号化により、目的の受信者だけが サポートされているデバイス間でメディアストリームを解釈できるようになります。メディア暗

号化には、デバイスのメディアのマスターキーペアの作成、デバイスへのキー配布、キーが転送 される間のキー配布の保護などが含まれます。Unified Communications Manager では、SIP トラン クに加えて、主に IOS ゲートウェイと、ゲートキーパー制御および非ゲートキーパー制御トラン クの Unified Communications Manager H.323 トランク向けに SRTP がサポートされています。

(注)

Cisco Unified Communications Manager では、デバイスおよびプロトコルの違いに応じて異なる方 法でメディア暗号化キーが処理されます。SCCP を実行しているすべての電話は、Unified Communications Manager からメディア暗号化キーを取得します。この場合、TLS 暗号化シグナリ ング チャネルによって電話へのメディア暗号化キーのダウンロードが保護されます。SIP を実行 している電話は、それ自体のメディア暗号化キーを生成して保存します。Unified Communications Manager システムによって導出されたメディア暗号化キーは、暗号化されたシグナリング パス経 由で、H.323 用の IPSec で保護されたリンク、および SCCP と SIP 向けの MGCP または暗号化 TLS リンクを介してゲートウェイに安全に送信されます。

デバイスは、SRTPを使用できる場合、ネゴシエーション時にステートを示す必要があります。デ バイスがキャッシュされた以前のネゴシエーション SDP を同じコール内の異なるデバイスと使用 する場合、CUCM は SRTP をサポートしません。

デバイスが SRTP をサポートしている場合、システムは SRTP 接続を使用します。少なくとも1つ のデバイスが SRTP をサポートしていない場合、システムは RTP 接続を使用します。SRTP から RTP へのフォールバックは、セキュアなデバイスからセキュアではないデバイスへの転送、トラ ンスコーディング、保留音などの場合に発生する可能性があります。

セキュリティ対応デバイスのほとんどにおいて、認証とシグナリング暗号化は、メディアを暗号 化するための最小要件です。つまり、デバイスがシグナリング暗号化と認証をサポートしていな い場合、メディア暗号化は行われません。CiscoIOSゲートウェイとトランクは、認証なしでメディ ア暗号化をサポートします。CiscoIOS ゲートウェイおよびトランクの場合は、SRTP 機能 (メディ ア暗号化) を有効にするときに IPSec を設定する必要があります。

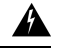

ゲートウェイとトランクの SRTP またはシグナリング暗号化を設定する前に、Cisco では、Cisco 警告 IOS の転送 CP ゲートウェイ、h.323 ゲートウェイ、および h.323/トランクを使用して ipsec を設定 することを強く推奨します。セキュリティ関連情報がクリアテキストで送信されないようにする ために、IPSec 設定に依存します。Unified Communications Manager は、IPSec 接続が正しく設定さ れていることを確認しません。IPSecを正しく設定しないと、セキュリティ関連の情報が公開され る可能性があります。

SIP トランクは TLS に依存して、セキュリティ関連の情報がクリアテキストで送信されないよう にします。

次の例では、SCCP コールと転送 CP コールのメディア暗号化を示します。

**1.** デバイス A とデバイス B は、メディアの暗号化と認証をサポートしており、Unified Communications Manager に登録されています。

- **2.** デバイスAがデバイスBに対してコールを発信すると、UnifiedCommunications Managerはキー マネージャ機能に対しメディア セッション マスター値のセットを 2 つ要求します。
- **3.** 両方のデバイスが2つのセットを受信します。1セットはメディアストリーム用、デバイス A はデバイス B、メディアストリームの場合はデバイス B (デバイス A) です。
- **4.** デバイス A はマスター値の最初のセットを使用して、メディアストリーム (デバイス A) を暗 号化および認証するキーを導出します。
- **5.** マスター値の2番目のセットを使用して、デバイス A はメディアストリーム (デバイス B) を認 証および復号化するキーを導出します。
- **6.** デバイス B は、逆の動作シーケンスでこれらのセットを使用します。
- **7.** デバイスがキーを受信すると、デバイスは必要なキー導出を実行し、SRTP パケット処理が行 われます。

SIP を実行している電話と H.323 トランクまたはゲートウェイは、独自の暗号パラメータを生成 し、Unified Communications Manager に送信します。 (注)

電話会議でのメディア暗号化については、会議リソースの保護に関連するトピックを参照してく ださい。

#### 関連トピック

セキュアな会議[リソースの](cucm_b_security-guide-1251SU2_chapter17.pdf#nameddest=unique_21)設定

### **TLS** および **SIP SRTP** に対する **AES 256** 暗号化のサポート

Cisco Collaboration ソリューションは、Transport Layer Security (TLS) および Secure Real-time TransportProtocol(SRTP)を使用し、シグナリングとメディア暗号化を行います。現在、128ビッ ト暗号キーを使用した Advanced Encryption Standard (AES) は、暗号化暗号として使用されていま す。AES では、認証方式として Hash-based Message Authentication Code Secure Hash Algorithm-1 (HMAC-SHA-1)も使用されます。これらのアルゴリズムは、必要な変化するセキュリティとパ フォーマンスのニーズに合わせて効果的に拡張することはできません。セキュリティとパフォー マンスの要件の増大に対応するため、Next-Generation Encryption(NGE)での、暗号化、認証、デ ジタル署名、およびキー交換用のアルゴリズムとプロトコルが開発されています。また、TLS お よび NGE をサポートするセッション開始プロトコル (SIP) SRTP の AES 128 の代わりに、AES 256 暗号化サポートが提供されます。

AES 256 Encryption Support for TLS and SIP SRTP が、シグナリング暗号化とメディア暗号化での AES 256 暗号化のサポートに重点を置くために拡張されています。この機能は、Unified Communications Manager上で実行されているアプリケーションが、SHA-2(Secure Hash Algorithm) 標準規格および Federal Information Processing Standards(FIPS)に準拠する、AES-256 ベースの暗 号を使用して TLS 1.2 接続を開始してサポートするために役立ちます。

この機能には、次の要件があります。

- SIP トランクと SIP 回線が開始する接続。
- Unified Communications Manager が SIP 回線と SIP トランクを通じた SRTP コール用にサポー トする暗号化であること。

#### **TLS** での **AES 256** および **SHA 2** のサポート

TransportLayerSecurity(TLS)プロトコルでは、2つのアプリケーション間の通信の認証、データ の整合性、および機密性が提供されます。TLS 1.2 はセキュア ソケット レイヤ (SSL) プロトコ ル バージョン 3.0 をベースにしていますが、これら 2 つのプロトコルに相互の互換性はありませ ん。TLSはクライアント/サーバモードで動作し、一方がサーバとして機能し、もう一方がクライ アントとして機能します。SSL は、伝送制御プロトコル (TCP) レイヤとアプリケーションの間の プロトコル層として配置され、クライアントとサーバ間のセキュアな接続を形成し、ネットワー クを介して安全に通信できるようにします。TLS を動作させるには、信頼性の高いトランスポー ト層プロトコルとして TCP が必要です。

Unified Communications Manager における、TLS 1.2 での AES 256 および SHA-2 (Secure Hash Algorithm-2)のサポートは、SIPトランクおよびSIP回線によって開始される接続を処理するため の機能強化です。AES 256 および SHA-2 に準拠する、サポートされる暗号方式は次のとおりで す。

- TLS\_ECDH\_RSA\_WITH\_AES\_128\_GCM\_SHA256: 暗号ストリングは AES128 で、...
- TLS\_ECDH\_RSA\_WITH\_AES\_256\_GCM\_SHA384: 暗号ストリングは AES256 です。 SHA384 です。

定義:

- TLS は、Transport Layer Security です
- ECDH は楕円曲線 Diffie-hellman (アルゴリズム) です。
- RSA is Rivest Shamir Adleman (アルゴリズム)
- AES は、Advanced Encryption Standards です
- GCM は、Galois/Counter Mode です

新しくサポートされた暗号方式に加えて、Unified Communications Manager では、 TLS\_RSA\_WITH\_AES\_128\_CBC\_SHA が引き続きサポートされています。この暗号方式の暗号ス トリングは AES128-SHA です。

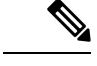

(注)

• Unified Communications Manager の証明書は、RSA に基づいています。

- Unified Communications Manager では、シスコの各エンドポイント(各電話)で、上記の TLS 1.2 用の新しい暗号方式はサポートされません。
- Unified Communications Manager において TLS 1.2 での AES 256 および SHA-2 (Secure Hash Algorithm-2)のサポート機能強化を使用すると、Certificate Authority Proxy Function(CAPF) のデフォルトのキー サイズが 2048 ビットに増えます。

#### **SRTP SIP** コールシグナリングでの **AES 256** のサポート

Secure Real time Transport Protocol (SRTP) は、リアルタイムトランスポートプロトコル (RTP) の音 声およびビデオメディアと、それに対応するリアルタイムトランスポート制御プロトコル(RTCP) ストリームの両方に機密性とデータの整合性を提供する方法を定義します。SRTPは、暗号化およ びメッセージ認証ヘッダーを使用してこの方式を実装します。SRTP では、暗号化は rtp パケット のペイロードにのみ適用され、RTP ヘッダーには適用されません。ただし、メッセージ認証は RTP のヘッダーと RTP のペイロードの両方に適用されます。また、メッセージ認証がヘッダー内 の RTP のシーケンス番号に適用されるため、SRTP ではリプレイ アタックに対する保護も間接的 に提供されます。SRTP は、暗号化方法として 128 ビットの暗号キーによる Advanced Encryption Standard(AES)を使用します。また、認証方式として、Hash-based Message Authentication Code Secure Hash Algorithm-1 (HMAC-SHA-1) も使用します。

Unified Communications Manager では、SIP 回線と SIP トランクを通じた SRTP コール用の暗号方 式がサポートされます。これらの暗号暗号方式はAEAD\_AES\_256\_GCMとAEAD\_AES\_128\_GCM であり、AEAD は関連データを使用して認証され、GCM は Galois/Counter モードです。これらの 暗号方式は GCM に基づいています。これらの暗号方式が Session Description Protocol (SDP) に存在 する場合、AES 128 および SHA-1 ベースの暗号方式よりも高いプライオリティで処理されます。 シスコの各エンドポイント(電話)では、Unified Communications Manager に SRTP のために追加 した、これらの新しい暗号方式はサポートされません。

新たにサポートされる暗号方式に加えて、Unified Communications Manager では次の暗号方式が引 き続きサポートされます。

- AES\_CM\_128\_HMAC\_SHA1\_80
- AES\_CM\_128\_HMAC\_SHA1\_32
- F8\_128\_HMAC\_SHA1\_80

AES 256 暗号化は、次のコールでサポートされています。

- Sip 回線から SIP 回線へのコールシグナリング
- Sip 回線から SIP トランクへのシグナリング
- Sip トランクから SIP トランクへのシグナリング

#### **Cisco Unified Communications Manager** の要件

- SIP トランクおよび SIP 回線接続での TLS バージョン1.2 のサポートを使用できます。
- •暗号サポート: TLS ECDHE\_RSA\_WITH\_AES\_256\_GCM\_SHA384 (暗号ストリング ECDHE-AES256 SHA384)およびTLS\_ECDHE\_RSA\_WITH\_AES\_128\_GCM\_SHA256 (暗号スト リングECDHE-AES128):TLS1.2接続が確立されたときに使用可能になります。これらの暗号 方式は GCM に基づいており、SHA-2 カテゴリに準拠しています。
- Unified Communications Manager は TLS\_ECDHE\_RSA\_WITH\_AES\_256\_GCM\_SHA384 暗号方 式と TLS ECDHE\_RSA\_WITH\_AES\_128\_GCM\_SHA256 暗号方式を使用して TLS 1.2 を開始し ます。ピアが TLS 1.2 をサポートしていない場合、Unified Communications Manager は既存の AES128-SHA 暗号方式を使用した TLS 1.0 にフォールバックします。
- SIP 回線および SIP トランクを介した SRTP コールは、GCM ベースの AEAD\_AES\_256\_GCM と AEAD\_AES\_128\_GCM の暗号方式をサポートします。

#### 連携動作と制限事項

- Unified Communications Manager の要件は、SIP 回線と SIP トランク、および基本的な SIP 間 コールのみに適用されます。
- 非 SIP プロトコルに基づくデバイスタイプは、サポートされている暗号を使用した TLS バー ジョンの既存の動作を引き続きサポートします。Skinny Call Control Protocol (SCCP) は、以前 にサポートされていた暗号方式を使用した TLS 1.2 もサポートしています。
- Sip から非 SIP へのコールでは、引き続き AES 128 および SHA-1 ベースの暗号方式が使用さ れます。

## **AES 80** ビット認証サポート

UnifiedCommunicationsManagerは、128ビット暗号化キーと80ビット認証タグを保留音(MOH)、 自動音声応答(IVR)、アナンシエータの暗号化アルゴリズムとして使用するAdvancedEncryption Standard (AES) をサポートしています。デフォルトでは、80ビット認証タグをサポートする電話 機は、AES\_CM\_128\_HMAC\_SHA1\_80 crypto 暗号方式を使用して MOH、IVR、および警報を再生 します。

電話機が IP Voice Media Streaming (IPVMS) に安全に接続すると、AES\_CM\_128\_HMAC\_SHA1\_80 crypto cipher に優先順位が付与されます。電話機が80ビット認証をサポートしていない場合、 AES\_CM\_128\_HMAC\_SHA1\_32 暗号に戻ります。電話が 80 ビットまたは 32 ビットの認証タグの いずれかをサポートしていない場合は、Real-time TransportProtocol(RTP)でネゴシエーションを 行います。

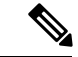

SCCP 電話は 32 ビット認証タグしかサポートしていません。そのため、電話と IPVMS とのネゴ シエーションは、AES CM 128 HMAC SHA1 32 暗号でのみ行われます。 (注)

電話 A が AES\_CM\_128\_HMAC\_SHA1\_80 暗号化アルゴリズムをサポートし、電話 B が AES CM 128 HMAC SHA1 32 暗号化アルゴリズムをサポートしている場合、ユーザ A(電話 A) がユーザ B (電話 B) にダイヤルしユーザ B が保留にすると、ユーザ A は MOH に接続され ます。電話 A は 80 ビット認証タグしかサポートしないため、電話 A と MOH のネゴシエーショ ンは AES\_CM\_128\_HMAC\_SHA1\_80 暗号を介して行われます。

ユーザ B (電話 B) がユーザ A (電話 A) にダイヤルし、ユーザ A が保留にする場合、電話 B は 32 ビット認証タグしかサポートしていないので、電話 B と MOH のネゴシエーションは AES CM 128 HMAC SHA1 32 暗号により行われます。

電話が80ビット認証タグをサポートする場合、電話とIVRまたはアナンシエータとのネゴシエー ションは AES\_CM\_128\_HMAC\_SHA1\_80 で行われます。

次の表は、電話がサポートする暗号化アルゴリズムとネゴシエーション暗号を示しています。

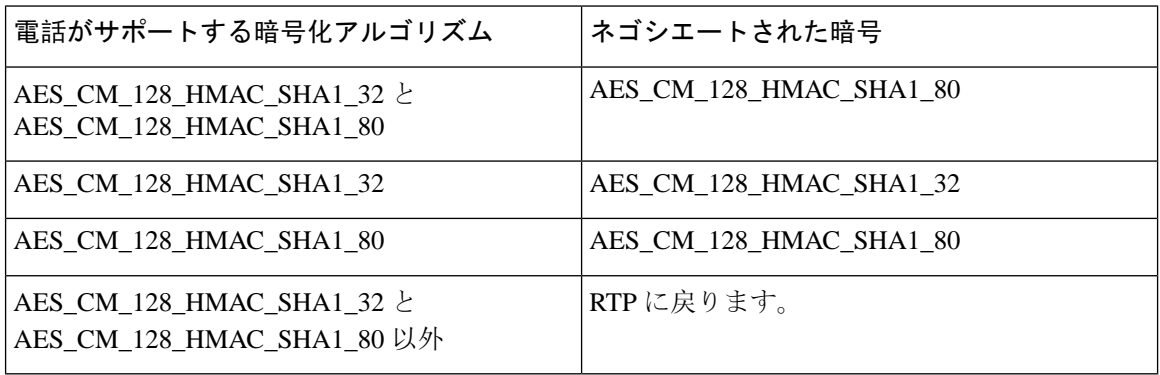

表 **<sup>7</sup> :** 電話機能とネゴシエートされた暗号方式の比較

### 自己暗号化ドライブ

UnifiedCommunicationsManagerは、自己暗号化ドライブ(SED)をサポートしています。これは、 フル ディスク暗号化(FDE)とも呼ばれます。FDE は、ハードドライブで使用可能なすべての データを暗号化するために使用される暗号化方式です。このデータには、ファイル、オペレーティ ングシステム、およびソフトウェアプログラムが含まれます。ディスク上の使用可能なハードウェ アは、すべての受信データを暗号化し、すべての送信データの暗号化を解除します。

ドライブがロックされると、暗号化キーが内部で作成され保存されます。このドライブに保存さ れているすべてのデータは、そのキーを使用して暗号化され、暗号化された形式で保存されます。 FDE は、キー ID とセキュリティ キーで構成されます。

詳細については、『Cisco UCS C-Series Servers Integrated Management Controller GUI [Configuration](https://www.cisco.com/c/en/us/td/docs/unified_computing/ucs/c/sw/gui/config/guide/2-0/b_Cisco_UCS_C-series_GUI_Configuration_Guide_201/b_Cisco_UCS_C-series_GUI_Configuration_Guide_201_chapter_010011.html#concept_E8C37FA4A71F4C8F8E1B9B94305AD844) [Guide](https://www.cisco.com/c/en/us/td/docs/unified_computing/ucs/c/sw/gui/config/guide/2-0/b_Cisco_UCS_C-series_GUI_Configuration_Guide_201/b_Cisco_UCS_C-series_GUI_Configuration_Guide_201_chapter_010011.html#concept_E8C37FA4A71F4C8F8E1B9B94305AD844)』を参照してください。

### <span id="page-37-0"></span>設定ファイルの暗号化

Unified Communications Manager は、ダイジェスト クレデンシャルや管理者パスワードといった機 密データを、TFTP サーバからの設定ファイル ダウンロードの形で電話にプッシュします。

Unified Communications Manager において、データベース内では可逆暗号化を使用してこれらのク レデンシャルが保護されています。ダウンロード プロセス中のデータを保護するため、このオプ ションをサポートするすべての Cisco IP 電話 において、暗号化された設定ファイルを設定するこ とを推奨します。このオプションを有効にすると、デバイスコンフィギュレーションファイルだ けがダウンロード用に暗号化されます。

状況によっては、暗号化されていない電話機に機密データをダウンロードすることを選択するこ ともできます。たとえば、電話機のトラブルシューティングなどです。 (注)

Unified Communications Manager は、暗号化キーを符号化してデータベースに保存します。TFTP サーバでは、対称暗号化キーを使用して設定ファイルの暗号化と復号が行われます。

- 電話に PKI 機能がある場合、Unified Communications Manager では電話の公開キーを使用して 電話の設定ファイルを暗号化できます。
- 電話に PKI 機能がない場合、Unified Communications Manager と電話に一意の対称キーを設定 する必要があります。

暗号化設定ファイルの設定は、[Unified Communications Manager Administration] の [Phone Security Profile] ウィンドウで有効化し、その後 [Phone Configuration] ウィンドウで電話に適用します。

#### 関連トピック

暗号化された TFTP 設定[ファイルの](cucm_b_security-guide-1251SU2_chapter14.pdf#nameddest=unique_73)概要 電話機[モデルのサポート](cucm_b_security-guide-1251SU2_chapter10.pdf#nameddest=unique_31)

### 暗号化された **iX** チャネル

UnifiedCommunicationsManagerは、暗号化されたiXチャネルをサポートします。IXチャネルは、 ビデオ会議での SIP フォン間でアプリケーションメディアを多重化するための信頼性の高いチャ ネルを提供します。暗号化された iX チャネルは、DTLS を使用して導入にセキュリティを追加 し、アプリケーションメディアがiXチャネルを介して送信されるようにし、メディアを傍受しよ うとする中級者が見ることができないようにします。

[パススルーモード] の IOS MTP および RSVP エージェントは、暗号化された iX チャネルもサポー トしています。

#### 設定

Unified Communications Managerの暗号化された iX チャネルを有効にするには、次のことを実行す る必要があります。

- •任意の中間 SIPトランクによって使用される [SIPプロファイル設定 (SIP Profile Configuration) ] の [**iX** アプリケーション メディアを許可(**Allow iX Application Media**)] チェックボックスを オンにします。この設定では、iX チャネルのネゴシエーションがオンになります。
- セキュア着信アイコン表示ポリシーサービスパラメータを設定して、セキュアロックアイコ ンを有効にします。デフォルトでは、[**BFCP**および**iX**トランスポート以外の全メディアを暗

号化すべき(**All media except BFCP and iX transports must be encrypted**)] に設定されていま す。

#### 暗号化モード

暗号化された電話機の場合、2 種類のセッション記述プロトコル (SDP) を使用して、Unified CommunicationsManagerがサポートしている暗号化チャネルの暗号化をサポートしています。この 暗号化タイプは、エンドポイントがサポートするものであり、Unified Communications Managerの 設定可能な項目ではありません。

• ベストエフォート方式の暗号化: SDP オファーは暗号化された ix チャネルを目的としていま すが、SIPピアがサポートしていない場合は、暗号化されていないixチャネルにフォールバッ クします。このアプローチは、ソリューションで暗号化が必須ではない場合に使用すること ができます。

たとえば、暗号化はクラウドで必須であり、単一の企業ではありません。

#### ベストエフォート **iX** 暗号化

M = アプリケーション 12345 **UDP/UDT/IX** \*

 $A = \pm y$ トアップ: actpass

A = 指紋: SHA-1 < キー >

• 強制暗号化: SDP オファーは、暗号化された iX チャネルに対してのみ使用できます。このオ ファーは、SIP ピアが iX チャネルの暗号化をサポートしていない場合には拒否されます。こ のアプローチは、エンドポイント間で暗号化が必須になっている展開で使用できます。

たとえば、2 つの SIP デバイス間の暗号化は必須です。

#### 強制 **iX** 暗号化

m = アプリケーション 12345 **UDP/DTLS/UDT/IX** \*

 $A = \pm \gamma$ トアップ: actpass

A = 指紋: SHA-1 < キー >

デフォルトでは、すべての Cisco IP 電話 はベストエフォート iX 暗号化を提供するように設定され ています。ただし、Ciscoテレプレゼンスエンドポイントの製品固有の設定内で暗号化モードをオ ンに設定するか、または cisco Meeting Server の設定を再設定することによって、これを強制的に 暗号化にすることができます。

#### 非暗号化メディア

Unified Communications Managerは、エンドポイントが完全にセキュアなモードで展開されていな い場合に、会議のエンドポイントからのメディアパス内のセキュアなアクティブコントロールメッ セージのネゴシエーションを有効にします。たとえば、エンドポイントがオフネットで、モバイ ルおよびリモートアクセスモードで Unifird CM に登録されている場合などです。

#### 前提条件

この機能の使用を開始する前に、次のことを確認してください。

- システムは輸出規制要件に準拠しています。
- 会議ブリッジへの SIP トランクはセキュアです。

Unified CM は、セキュアでないエンドポイントまたはソフトフォンに対してセキュア アクティブ コントロール メッセージの DTLS 情報をネゴシエートし、次の方法でメッセージを受信できま す。

- オンプレミスの登録済みエンドポイントまたはソフトフォンへのベストエフォート暗号化 **iX**
- オフプレミスの登録済みエンドポイントまたはソフトフォンへの強制 **IX** 暗号化

### <span id="page-40-0"></span>**NMAP** スキャン操作

Windows または Linux プラットフォームでネットワークマッパー (NMAP) スキャンプログラムを 実行して、脆弱性スキャンを実行できます。NMAP は、ネットワーク調査またはセキュリティ監 査のための無料のオープンソースユーティリティを表します。

(注) NMAP DP スキャンが完了するまでに最大18時間かかる場合があります。

#### 構文

**nmap -n -vv -sU -p** *<port\_range> <ccm\_ip\_address>*

定義:

*-n*:DNS 解決なし。検出されたアクティブ IP アドレスに対して逆引き DNS 解決を行わないよう NMAP に指示します。NMAP 組み込みパラレル スタブ リゾルバを使用しても DNS の処理は遅く なる可能性があるため、このオプションを使用するとスキャン時間を削減できます。

*-v*:冗長性レベルを上げます。これにより、進行中のスキャンに関する詳細情報がNMAPによって 出力されます。開いているポートが検出されると、システムは開いているポートを表示します。 NMAP がスキャンに数分以上かかると推定した場合は、完了時間の推定値を提供します。このオ プションは、冗長性をさらに高めるために2回以上使用してください。

*-sU*:UDP ポート スキャンを指定します。

*-p*:スキャンするポートを指定し、デフォルトを上書きします。個々のポート番号は、ハイフンで 区切られた範囲であることに注意してください (たとえば、1-1023)。

*ccm\_ip\_address*: Cisco Unified Communications Manager の IP アドレス。

## <span id="page-41-0"></span>認証と暗号化のセットアップ

#### Ú

この手順は CTL クライアントの暗号化オプションに適用されます。また、**utils ctl**CLI コマンド セットを使用して暗号化を設定することもできます。このオプションの詳細については、『*Command Line Interface Guide for Cisco Unified Communications Solutions*』を参照してください。 重要

次の手順では、認証と暗号化を実装するために実行する必要があるすべてのタスクについて説明 します。指定されたセキュリティ機能に対して実行する必要があるタスクを含む章の参考資料に ついては、「関連項目」を参照してください。

- 新規インストールの認証と暗号化を実装するには、次の表を参照してください。
- ノードをセキュア クラスタに追加するには、ノードの追加方法および新しいノード用のセ キュリティの設定方法を説明している『*Installing Cisco Unified Communications Manager*』を参 照してください。

#### 手順

- **Step 1** [Cisco Unified Serviceability] で Cisco CTL Provider サービスをアクティブにします。 クラスタの各 Unified Communications Manager サーバの Cisco CTL Provider サービスを必ずアクティ ブにします。 Unified Communications Manager のアップグレード前にこのサービスをアクティブにした ヒント 場合は、サービスを再度アクティブにする必要はありません。サービスは、アップグレー ド後に自動的にアクティブになります。 **Step 2** ローカルで有効な証明書をインストール、アップグレード、トラブルシューティング、または削 除するには、シスコのユニファイドサービスでCiscoCertificate AuthorityProxyサービスをアクティ ブにします。 最初のノードでのみ Cisco Certificate Authority Proxy サービスをアクティブにします。 ワンポイ CiscoCTLクライアントをインストールして設定する前にこのタスクを実行することで、 ントアド CAPF を使用するために CTL ファイルを更新する必要がなくなります。 バイス **Step 3** デフォルトのポート設定を使用しない場合は、TLS 接続用のポートを設定します。 Unified Communications Manager のアップグレードの前にこれらの設定項目を設定した場 合は、設定項目はアップグレード中に自動的に移行されます。 ヒント
- **Step 4** 暗号化に Cisco CTL クライアントを使用している場合は、Cisco CTL クライアント用に設定する サーバについて、少なくとも2つのセキュリティトークンとパスワード、ホスト名またはIPアド レス、およびポート番号を入手します。
- (注) **utils ctl** CLI オプションの場合、ハードウェア セキュリティ トークンは不要です。
- **Step 5** Cisco CTL クライアントをインストールします。
	- 今回のリリースの Unified Communications Manager にアップグレードした後で Cisco CTL ファイルを更新するには、今回のリリースの [Unified Communications Manager Administration] で利用可能なプラグインをインストールする必要があります。 ヒント
- **Step 6** CiscoCTL クライアントを設定します。
	- Unified Communications Manager のアップグレード前に Cisco CTL ファイルを作成した場 ヒント 合、CiscoCTLファイルはアップグレード中に自動的に移行されます。今回のリリースの Unified Communications Manager にアップグレードした後で Cisco CTL ファイルを更新す るには、CiscoCTLクライアントの最新バージョンをインストールして設定する必要があ ります。
- **Step 7** 電話セキュリティ プロファイルを設定します。 プロファイルを設定するときには、次のタスクを実行します。
	- a) デバイスセキュリティモードを設定します。
		- デバイス セキュリティ モードは、Unified Communications Manager のアップグレード ヒント 時に自動的に移行されます。以前のリリースの認証のみがサポートされているデバイ スの暗号化を設定する場合は、[電話の設定 (Phone Configuration)] ウィンドウで暗号 化のセキュリティプロファイルを選択する必要があります。
	- b) CAPF 設定を行います (SCCP および SIP を実行している一部の電話機の場合)。

追加の CAPF 設定が [電話の設定 (Phone Configuration)] ウィンドウに表示されます。

- c) SIPを実行している電話にダイジェスト認証を使用する予定の場合は、[ダイジェスト認証を有 効にする (Enable Digest Authentication)] チェックボックスをオンにします。
- d) (SCCP および SIP を実行している一部の電話機の) 暗号化された設定ファイルを有効にするに は、[暗号化された設定 (Encrypted config)] チェックボックスをオンにします。
- e) コンフィギュレーションファイルのダウンロードでダイジェストクレデンシャルを除外するに は、[Exclude Digest Credential in Configuration File] チェックボックスをオンにします。
- **Step 8** 電話機に電話セキュリティプロファイルを適用します。

#### 次の手順はオプションです。

- **Step 9** (任意) ローカルで有効な証明書がサポートされている Cisco Unified IP 電話 にインストールさ れていることを確認します。
- **Step 10** (任意) SIP を実行している電話のダイジェスト認証を設定します。
- **Step 11** (任意) 電話機のセキュリティ強化タスクを実行します。
	- 電話のセキュリティ強化設定を Unified Communications Manager のアップグレード前に設 定した場合、デバイス設定はアップグレード中に自動的に移行されます。 ヒント
- **Step 12** (任意) セキュリティ用の会議ブリッジ リソースを設定します。
- **Step 13** (任意) セキュリティのためにボイスメールポートを設定します。

詳細については、このリリースの Unified Communications Manager の該当する Cisco Unity または Cisco Unity Connection 統合ガイドを参照してください。

- **Step 14** (任意) SRST リファレンスのセキュリティを設定します。
	- 前のリリースの Unified Communications Manager でセキュア SRST リファレンスを設定し た場合、その設定は Unified Communications Manager のアップグレード中に自動的に移行 されます。 ヒント
- **Step 15** (任意) IPSec を設定します。

詳細については、『*Administration Guide for Cisco Unified Communications Manager*』を参照してく ださい。

**Step 16** (任意) SIP トランク セキュリティ プロファイルを設定します。

ダイジェスト認証を使用する予定の場合は、プロファイルの [ダイジェスト認証の有効化 (Enable Digest Authentication)] チェックボックスをオンにします。

トランクレベルの認証の場合は、許可されている SIP 要求の [authorization] チェックボックスをオ ンにします。

トランクレベルの認証の後にアプリケーションレベルの認証を実行する場合は、[Enable Application Level Authorization] チェックボックスをオンにします。

ダイジェスト認証をオンにしない限り、アプリケーションレベルの認証はオンにできません。

- **Step 17** (任意) SIP トランク セキュリティ プロファイルをトランクに適用します。
- **Step 18** (任意) トランクのダイジェスト認証を設定します。
- **Step 19** (任意) SIP トランクセキュリティプロファイルの [Enable Application Level Authorization] チェッ クボックスをオンにした場合は、[Application UserConfiguration]ウィンドウの[Authorization]チェッ クボックスをオンにして、許可された SIP 要求を設定します。
- **Step 20** (任意) すべての電話をリセットします。
- **Step 21** (任意) すべてのサーバをリブートします。

#### 関連トピック

Certificate Authority Proxy Function サービスの有効化 Cisco CTL Provider [サービスの](cucm_b_security-guide-1251SU2_chapter4.pdf#nameddest=unique_79)有効化 電話機[へのセキュリティ](cucm_b_security-guide-1251SU2_chapter11.pdf#nameddest=unique_37) プロファイルの適用 SIP [トランクセキュリティプロファイルの](cucm_b_security-guide-1251SU2_chapter25.pdf#nameddest=unique_80)適用 [認証](#page-29-0), on page 30 Cisco CTL クライアントのインストール CTL クライアント、SSL、CAPF[、およびセキュリティトークンのインストール](#page-17-0), on page 18 SIP 電話[のダイジェスト](cucm_b_security-guide-1251SU2_chapter15.pdf#nameddest=unique_58)認証の設定 SIP [トランクのダイジェスト](cucm_b_security-guide-1251SU2_chapter26.pdf#nameddest=unique_60)認証の設定 暗号化された TFTP 設定[ファイルのヒント](cucm_b_security-guide-1251SU2_chapter14.pdf#nameddest=unique_82) 暗号化された電話設定[ファイルの](cucm_b_security-guide-1251SU2_chapter14.pdf#nameddest=unique_59)設定

[ゲートウェイおよびトランクの](cucm_b_security-guide-1251SU2_chapter24.pdf#nameddest=unique_83)暗号化の設定 電話の認証文字列の入力 ネットワーク [インフラストラクチャ](cucm_b_security-guide-1251SU2_chapter24.pdf#nameddest=unique_85)内の IPSec 設定 電話[のセキュリティ](cucm_b_security-guide-1251SU2_chapter16.pdf#nameddest=unique_86)強化 電話[セキュリティプロファイルの](cucm_b_security-guide-1251SU2_chapter11.pdf#nameddest=unique_87)設定の前提条件 [デバイス、サーバ、クラスタ、およびサービスのリセット](#page-16-0), on page 17 [セキュアな](cucm_b_security-guide-1251SU2_chapter17.pdf#nameddest=unique_21)会議リソースの設定 セキュアな Survivable Remote Site Telephony(SRST)[リファレンス](cucm_b_security-guide-1251SU2_chapter23.pdf#nameddest=unique_88) CAPF のセットアップ Cisco CTL [クライアントの](cucm_b_security-guide-1251SU2_chapter4.pdf#nameddest=unique_48)設定 Cisco CTL クライアントのアップグレードと Cisco CTL ファイルの移行 ダイジェスト認証[のエンタープライズパラメータの](cucm_b_security-guide-1251SU2_chapter26.pdf#nameddest=unique_91)設定 電話セキュリティ [プロファイルの](cucm_b_security-guide-1251SU2_chapter11.pdf#nameddest=unique_92)設定 [セキュア](cucm_b_security-guide-1251SU2_chapter4.pdf#nameddest=unique_93) ポートの設定 SIP トランク セキュリティ [プロファイルの](cucm_b_security-guide-1251SU2_chapter25.pdf#nameddest=unique_94)設定 [システム](#page-6-0)要件, on page 7 ボイス メッセージング [ポートのセキュリティ](cucm_b_security-guide-1251SU2_chapter18.pdf#nameddest=unique_95)設定

### <span id="page-44-0"></span>暗号管理

暗号の管理はオプションの機能で、すべてのTLSおよびSSH接続で許可されるセキュリティ暗号 のセットを制御できます。暗号管理を使用すると、弱い暗号を無効にして最小レベルのセキュリ ティを有効にすることができます。

[ **Cipher Management** ] ページには、デフォルト値はありません。代わりに、暗号化管理機能は、 許可されている暗号を設定している場合にのみ有効になります。**[**暗号管理(**CipherManagement**)**]** ページで設定している場合でも、特定の弱い暗号は許可されません。

次の TLS インターフェイスおよび SSH インターフェイスで暗号を設定することができます。

- [All TLS(すべての TLS)]:このフィールドに割り当てられている暗号は、Unified Communications Manager および IM andPresenceService の TLS プロトコルをサポートするすべ てのサーバおよびクライアント接続に適用されます。
- [HTTPS TLS]:このフィールドに割り当てられる暗号は、Unified Communications Manager お よび IM and Presence Service の TLS プロトコルをサポートするポート 443 および 8443 上のす べての Cisco Tomcat 接続に適用されます。

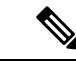

**[HTTPS TLS]** および **[**すべての **TLS**(**All TLS**)**]** フィールドに暗号を割 り当てる場合、**[HTTPS TLS]** 上で設定されている暗号が **[**すべての **TLS** (**All TLS**)**]** 暗号を上書きします。 (注)

- **SIP TLS**: このフィールドに割り当てられる暗号は、ユニファイドコミュニケーションマネー ジャー上の TLS プロトコルをサポートする sip tls インターフェイスを介して送受信されるす べての暗号化接続に適用されます。SCCP または CTI デバイスには適用されません。
- 認証モードの SIP インターフェイスは、ナル-SHA 暗号のみをサポートしています。
- SIPインターフェイスまたはすべてのインターフェイスで暗号化を設定した場合は、認証モー ドはサポートされなくなります。
- **SIP TLS**および**ALL TLS**フィールドで暗号を割り当てる場合、SIP TLS で設定した暗号は、 ALL TLSs 暗号を上書きします。
- [SSH暗号(SSH Ciphers)]:このフィールドに割り当てられる暗号は、UnifiedCommunications Manager および IM and Presence Service の SSH 接続に適用されます。
- [SSHキー交換(SSH KeyExchange)]:このフィールドで割り当てられるキー交換アルゴリズ ムは、Unified Communications Manager および IM and Presence Service の SSH インターフェイ スに適用されます。

#### カーブのネゴシエーション

- 次に、曲線のネゴシエーションの点を示します。
	- ECDSA の暗号は、ECDSA 証明書のキーサイズに基づいて、さまざまな EC カーブとネゴシ エートされます。
	- RSA の暗号化は、証明書のキーサイズに関係なく、すべての EC カーブとネゴシエートされ ます。
	- ECDSA証明書のキーサイズは、TLSネゴシエーションを発生させるための曲線サイズと同じ である必要があります。

#### 例:

クライアントが P-384 EC のカーブを提供する場合、384 キー証明書と ECDSA の暗号がネ ゴシエートされます。

曲線のネゴシエーションは、RSA 暗号と ECDSA 暗号の両方のクライアント設定に基づいていま す。

証明書のサイズが 384 ビットであり、クライアントのオファーリングが P-521 の場合、 P-384 P-256 EC のネゴシエーションが発生すると、P-521 の曲線で TLS ネゴシエーション が発生します。クライアントによって提供されるカーブは最初の P-521 であり、P-384 曲 線もリストから利用できます。証明書サイズが384ビットであり、クライアントオファー リングが P-521、P-256 の場合、P-384 曲線がクライアントによって提供されないため、 TLS ネゴシエーションは行われません。

EC カーブでサポートされている暗号を次に示します。

TLS\_ECDHE\_RSA\_WITH\_AES\_256\_GCM\_SHA384 TLS\_ECDHE\_ECDSA\_WITH\_AES\_128\_GCM\_SHA256 TLS\_ECDHE\_ECDSA\_WITH\_AES\_256\_GCM\_SHA384 TLS\_ECDHE\_RSA\_WITH\_AES\_128\_GCM\_SHA256 TLS\_ECDHE\_ECDSA\_WITH\_3DES\_EDE\_CBC\_SHA TLS\_ECDHE\_ECDSA\_WITH\_AES\_128\_CBC\_SHA TLS\_ECDHE\_ECDSA\_WITH\_AES\_256\_CBC\_SHA TLS\_ECDHE\_RSA\_WITH\_3DES\_EDE\_CBC\_SHA TLS\_ECDHE\_RSA\_WITH\_AES\_128\_CBC\_SHA TLS\_ECDHE\_RSA\_WITH\_AES\_256\_CBC\_SHA TLS\_ECDHE\_ECDSA\_WITH\_AES\_128\_CBC\_SHA256 TLS\_ECDHE\_ECDSA\_WITH\_AES\_256\_CBC\_SHA384 TLS\_ECDHE\_RSA\_WITH\_AES\_128\_CBC\_SHA256 TLS\_ECDHE\_RSA\_WITH\_AES\_256\_CBC\_SHA384

### <span id="page-46-0"></span>推奨される暗号

このセクションでは、推奨される暗号を一覧にします。構成済みの暗号に、推奨暗号が含まれて いることを確認してください。含まれていない場合は、セキュア インターフェイスを介した他の 製品との相互運用性に問題が発生する可能性があります。推奨される暗号を設定した後で変更を 有効にするには、影響を受けるサービスを再起動するか、サーバをリブートします。

◭

SSH MAC インターフェイスで sha2-512 を設定すると、DRS と CDR の機能が影響を受けます。 警告

暗号 aes128-gcm@openssh.com の設定、"ssh Cipher の" フィールド内の aes256-gcm@openssh.com、 または ssh kex "の sha2-nistp256 アルゴリズムのみを設定すると、DRS と CDR の機能が失われま す。

シスコでは、TLS および SSH インターフェイスの構成用に次の暗号ストリングを推奨していま す。

#### **TLS**

```
ECDHE-RSA-AES256-GCM-SHA384:ECDHE-RSA-AES256-SHA384:
ECDHE-RSA-AES256-SHA:AES256-GCM-SHA384:AES256-SHA256:AES256-SHA:
ECDHE-RSA-AES128-GCM-SHA256:ECDHE-RSA-AES128-SHA256:
ECDHE-RSA-AES128-SHA:AES128-GCM-SHA256:AES128-SHA256:AES128-SHA
```
#### **SSH** 暗号

```
aes128-ctr,aes192-ctr,aes256-ctr,aes128-gcm@openssh.com,
aes256-gcm@openssh.com
```
#### **SSH MAC**

hmac-sha2-512,hmac-sha2-256,hmac-sha1

#### **FIPS** 用の **SSH KEX**

ecdh-sha2-nistp521, ecdh-sha2-nistp384, ecdh-sha2-nistp256, diffie-hellman-group14-sha1, diffie-hellman-group16-sha512, diffie-hellman-group14-sha256

#### 非 **FIPS** 用の **SSH KEX**

ecdh-sha2-nistp521, ecdh-sha2-nistp384, ecdh-sha2-nistp256, diffie-hellman-group14-sha1, diffie-hellman-group16-sha512, diffie-hellman-group14-sha256

### 暗号ストリングの設定

- [すべての TLS(All TLS)]、[SIP TLS]、および [HTTPS TLS] フィールドに必ず暗号ストリ ングを OpenSSL 暗号ストリング形式で入力してください。
- また、**[SSH**暗号(**SSHCiphers**)**]**、**[SSHMAC]**のアルゴリズム、および**[SSH**キー交換(**SSH Key Exchange**)**]** フィールドには、OpenSSH 形式で暗号またはアルゴリズムも入力してくだ さい。
- 推奨[される](#page-46-0)暗号 (47 ページ)を確認してください。

異なるセキュアなインターフェイスで暗号ストリングを設定するには、「暗号の制限事項」セク ションを参照してください。

#### 手順

- **Step 1** [Cisco Unified OS の管理(Cisco Unified OS Administration)] から、**[**セキュリティ(**Security**)**]** > **[**暗号の管理(**Cipher Management**)**]** を選択します。 [暗号の管理(Cipher Management)] ページが表示されます。
- **Step 2 ALL TLS**、**SIP TLS**、**HTTP TLS**フィールドで暗号ストリングを設定するには、暗号ストリング を OpenSSL 暗号ストリング フォーマットで **[**暗号ストリング(**Cipher String**)**]** フィールドに入 力します。
- Step 3 次のフィールドに暗号ストリングを設定しない場合に発生する状況を以下に示します。
	- **[**すべての **TLS**(**All TLS**)**]** または **[HTTPS TLS]** フィールド:HTTPS TLS インターフェイス ポート(8443)は、**[**エンタープライズパラメータ(**Enterpriseparameters**)**]**(HTTPS暗号) ページから設定を実行します。
	- [すべてのTLS(AllTLS)]または[SIPTLS]フィールド: SIPインターフェイスポート(5061) は、暗号化モードの [エンタープライズパラメータ] (TLS 暗号) ページと認証モードの NULL-SHA 暗号から設定を取得します。
	- **[HTTPS TLS]** または **[SIP TLS]** フィールドに暗号ストリングを設定しない場合、システ ムはデフォルトで **[ALL TLS**(すべての **TLS**)**]** フィールドから設定を取得します。 (注)

OpenSSL 暗号ストリングの形式の詳細については、[https://www.openssl.org/docs/man1.0.2/apps/](https://www.openssl.org/docs/man1.0.2/apps/ciphers.html) [ciphers.html](https://www.openssl.org/docs/man1.0.2/apps/ciphers.html)を参照してください。

**Step 4 SSH**暗号化、フィールドで暗号ストリングを設定するには、暗号ストリングをOpenSSL暗号スト リング フォーマットで **[**暗号ストリング(**Cipher String**)**]** フィールドに入力します。

SSH 暗号の OpenSSH 暗号ストリング形式の詳細については、[https://www.ssh.com/manuals/](https://www.ssh.com/manuals/server-admin/44/Ciphers_and_MACs.html) server-admin/44/Ciphers and MACs.htmlを参照してください。

[SSH暗号(SSHCiphers)]フィールドに暗号ストリングを設定しなかった場合、デフォルトでは、 次の暗号がすべての SSH 接続に適用されます。

FIPS モードで、次の様になります。

 aes128-ctr, aes192-ctr, aes256-ctr, aes128-gcm@openssh.com, aes256-gcm@openssh.com

非 FIPS モードで、次のようになります。

 aes128-ctr, aes192-ctr, aes256-ctr, aes128-gcm@openssh.com, aes256-gcm@openssh.com

**Step 5 [SSH**キー交換(**SSH Key Exchange**)**]** のキー交換アルゴリズムを設定するには、**[**アルゴリズム文 字列(**Algorithm String**)**]** フィールドにアルゴリズム文字列を OpenSSH 文字列形式で入力しま す。

SSH キー交換用の OpenSSH アルゴリズム文字列形式の詳細については、[https://tools.ietf.org/id/](https://tools.ietf.org/id/draft-ietf-curdle-ssh-kex-sha2-09.html) [draft-ietf-curdle-ssh-kex-sha2-09.html](https://tools.ietf.org/id/draft-ietf-curdle-ssh-kex-sha2-09.html)を参照してください。

[SSHキー交換(SSH KeyExchange)]フィールドでキー交換アルゴリズムを設定しなかった場合、 デフォルトでは、次のキー交換アルゴリズムがすべての SSH 接続に適用されます。

FIPS モードで、次の様になります。

 diffie-hellman-group1-sha1,diffie-hellman-group14-sha1, diffie-hellman-group-exchange-sha1,diffie-hellman-group-exchange-sha256, ecdh-sha2-nistp256,ecdh-sha2-nistp384,ecdh-sha2-nistp521

非 FIPS モードで、次のようになります。

 diffie-hellman-group1-sha1, diffie-hellman-group14-sha1, diffie-hellman-group-exchange-sha1,diffie-hellman-group-exchange-sha256, ecdh-sha2-nistp256,ecdh-sha2-nistp384,ecdh-sha2-nistp521

**Step 6 [SSH MAC]** フィールドで MAC アルゴリズムを設定するには、**[**アルゴリズム文字列(**Algorithm String**)**]** フィールドにアルゴリズム文字列を OpenSSH 文字列形式で入力します。

SSH MAC の OpenSSH アルゴリズム文字列形式の詳細については、[https://www.ssh.com/manuals/](https://www.ssh.com/manuals/server-admin/44/Ciphers_and_MACs.html) [server-admin/44/Ciphers\\_and\\_MACs.html](https://www.ssh.com/manuals/server-admin/44/Ciphers_and_MACs.html)を参照してください。

[SSH MAC] フィールドで MAC アルゴリズムを設定しなかった場合、次の MAC アルゴリズムが デフォルトですべての SSH 接続に適用されます。

FIPS モードで、次の様になります。

hmac-sha1

非 FIPS モードで、次のようになります。

hmac-sha1

**Step 7 [**保存(**Save**)**]** をクリックします。

**[**暗号拡張文字列(**CipherExpansionString**)**]**および**[**アルゴリズム拡張文字列(**Algorithm Expansion String**)**]** フィールドを編集することはできません。 (注)

システムは、**All TLS**、**STP TLS**、**HTTPS TLS**、および**SSH** 暗号化 における暗号化を検証し、**[**実 際の暗号方式(**Actual Ciphers**)**]** フィールドに自動的に暗号方式を入力します。

[暗号ストリング(Cipher String)] フィールドに無効な暗号が入力されると、[暗号化拡張文字列 (Cipher Expansion String)] フィールドに自動的な入力は行われず、以下のエラーメッセージが 表示されます。

無効な暗号ストリングが入力されました

システムは、**[SSH**キー交換(**SSH Key Exchange**)**]** および **[SSH MAC]** フィールドのアルゴリズ ムを検証し、**[**アルゴリズム拡張文字列(**Algorithm Expansion String**)**]** フィールドに自動的にア ルゴリズム文字列を入力します。

**[**アルゴリズム文字列(**Algorithm String**)**]**フィールドに無効なアルゴリズムが入力されると、**[**ア ルゴリズム拡張文字列(**Algorithm ExpansionString**)**]**フィールドに自動的な入力は行われず、以 下のエラーメッセージが表示されます。

無効なアルゴリズム文字列が入力されました

[実際の暗号方式 (Actual Ciphers) ] または [実際のアルゴリズム (Actual Algorithms)] フィールドに自動的に入力される暗号またはアルゴリズムは、有効な暗号またはアルゴ リズムです。システムは、**[**暗号拡張文字列(**Cipher Expansion String**)**]** または **[**アルゴ リズム拡張文字列(**Algorithm ExpansionString**)**]**フィールドから暗号またはアルゴリズ ムを選択します。 (注)

対応するフィールドに暗号を設定した場合は、それぞれのサービスをリブートまたは再起動する 必要があります。

表 **8 :** 設定された暗号と対応するアクション

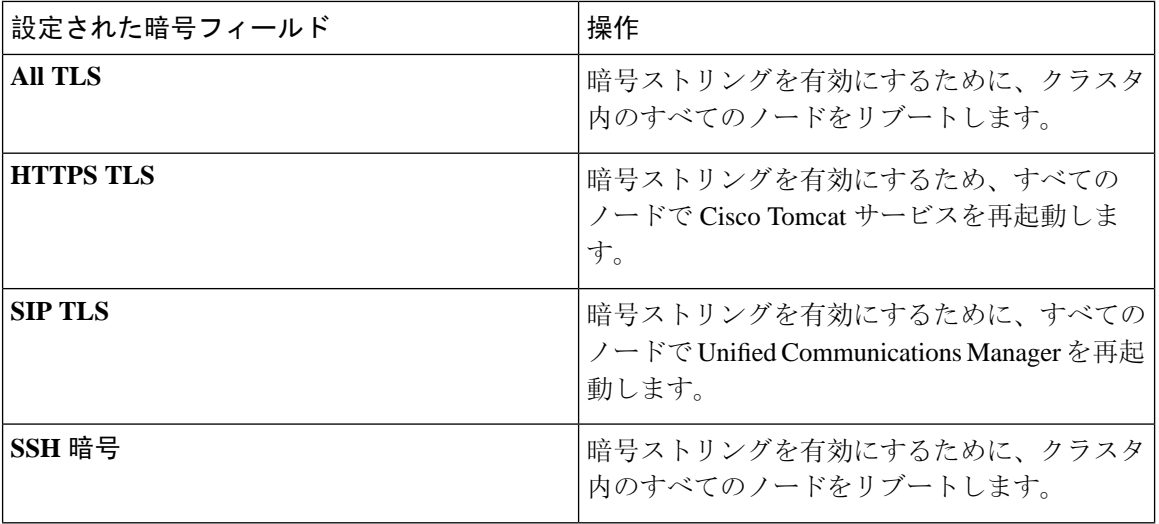

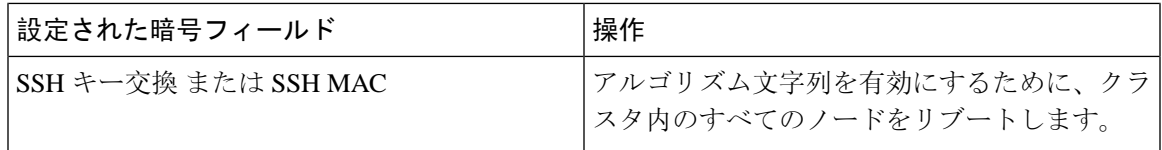

暗号は、**[**暗号の管理(**Cipher Management**)**]**ページの**[**暗号ストリング(**CipherString**)**]**フィー ルドに入力して有効にできます。これらの暗号を入力しない場合は、アプリケーションでサポー トされているデフォルトの暗号すべてが有効になります。ただし、**[**暗号の管理(**Cipher Management**)**]** ページの **[**暗号ストリング(**Cipher String**)**]** フィールドに暗号ストリングを入力 しない場合は、特定の弱い暗号を無効にすることもできます。 (注)

### 暗号の制限

[Cipher**Management** configuration]ページでは任意の数の暗号を設定できますが、各アプリケーショ ンには、そのインターフェイスでサポートされている暗号のリストがあります。たとえば、すべ ての**TLS**インターフェイスで ECDHE、DHE またはECDSA ベースの暗号が表示される場合があり ますが、Unified Communications Manager などのアプリケーションでは、EC カーブまたは DHE ア ルゴリズムはこのアプリケーションのインターフェイスに対して有効ではないため、このような 暗号をサポートしていない場合があります。個々のアプリケーションインターフェイスでサポー トされている暗号のリストの詳細については、「[アプリケーションの](#page-51-0)暗号のサポート (52 ペー [ジ](#page-51-0))」セクションを参照してください。

#### **GUI** での検証

**[**暗号管理(**Cipher Management**)**]** ページの暗号は、OpenSSL のガイドラインに従って検証され ます。たとえば、次のように設定されている暗号があるとします。失敗しました。!MD5、暗号文 字列は"不良"は暗号化されていないことを認識していても、有効であると見なされます。OpenSSL は、これを有効な文字列と見なします。AES128-SHA ではなく、AES128\_SHA が設定されている 場合(ハイフンの代わりに下線を使用)、OpenSSL はこれを無効な暗号スイートとして識別しま す。

#### 認証モード **(NULL** 暗号**)**

アプリケーションインターフェイスがNULLの暗号を使用している場合は、暗号管理ページの**ALL TLS**または**SIP TLS** フィールドに暗号リストを設定することによって、NULL 暗号のサポートを 無効にすることができます。

NULL 暗号を使用するアプリケーションインターフェイスの例は次のとおりです。

- すべての **TLS** インターフェイス:[TLS コンテキストの設定(TLS Context Configuration)] ページ経由のIM and Presence の Unified Communications Manager SIP プロキシ。
- **SIP TLS** インターフェイス:>SIP または SCCP で、いずれかの [デバイス セキュリティ プロ ファイル(Device Security Profile)] が [認証済み(Authenticated)] モードに設定されている 場合に、SIP または SCCP が経由します。

NULL 暗号を使用する必要がある場合は、これら 2 つのインターフェイスのいずれについても暗 号を設定しないでください。

#### オーバーライド機能

**[**暗号管理(**Cipher Management**)**]** ページの設定により、各アプリケーションと、暗号が設定さ れているその他の場所のデフォルト設定が上書きされます。つまり、[ **Cipher Management** ] ペー ジで暗号が設定されていない場合は、すべてのインターフェイスの元の機能が保持されます。

**[**エンタープライズパラメータ(**Enterprise Parameter**)**]** 「**[TLS** の暗号(**TLS Ciphers**)**]**」 が、 「*[*サポートされているすべての暗号(*ALLSupportedCiphers*)*]*」を使用して設定されていて、**[**暗 号管理(**Cipher Management**)**]** ページが、**[**すべての **TLS**(**All TLS**)**]** インターフェイスの 「*AES256-GCM-SHA384:AES256-SHA256*」暗号によって設定されている場合、すべてのアプリケー ション SIP インターフェイスは 「*AAES256-GCM-SHA384:AES256-SHA256*」 暗号のみをサポート し、**[**エンタプライズパラメータ(**Enterprise Parameter**)**]** の値は無視されます。

#### <span id="page-51-0"></span>アプリケーションの暗号のサポート

次の表は、アプリケーションインターフェイスと、TLS および SSH インターフェイスでサポート されているすべての対応する暗号、およびアルゴリズムを示しています。

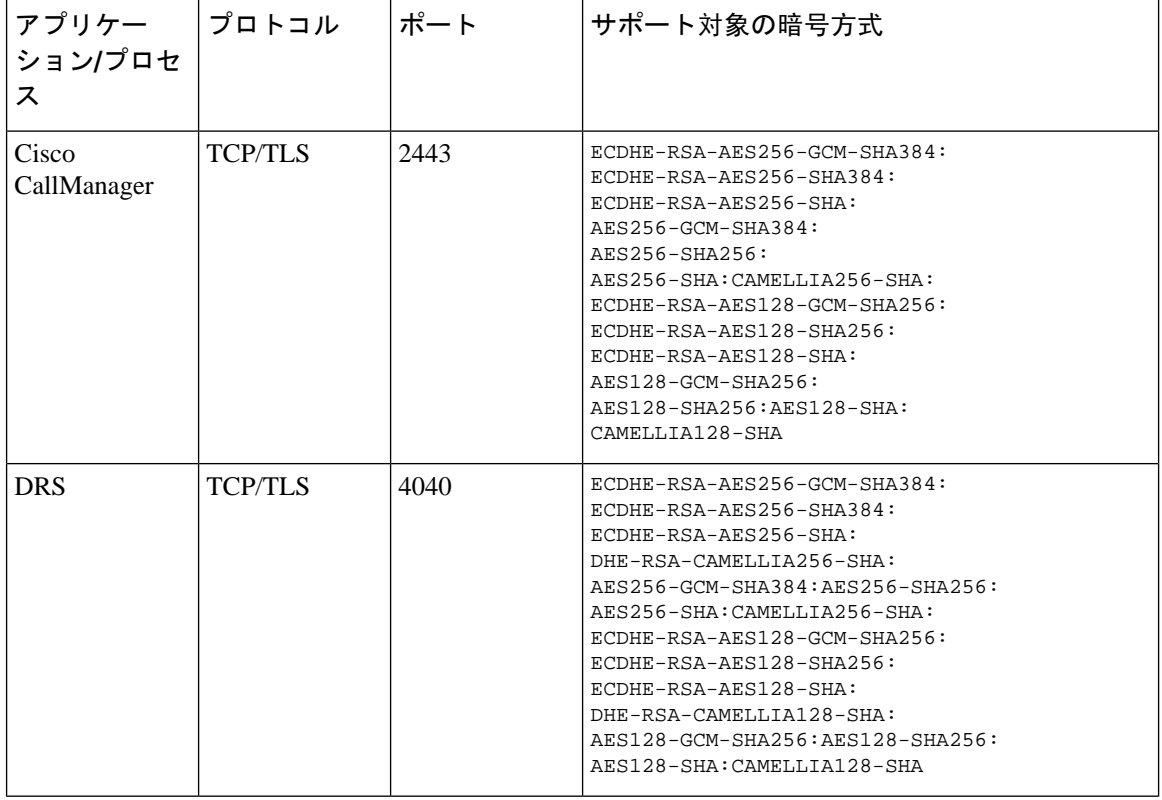

表 **9 : TLS** 暗号のためのユニファイドコミュニケーションマネージャーの暗号サポート

 $\mathbf{l}$ 

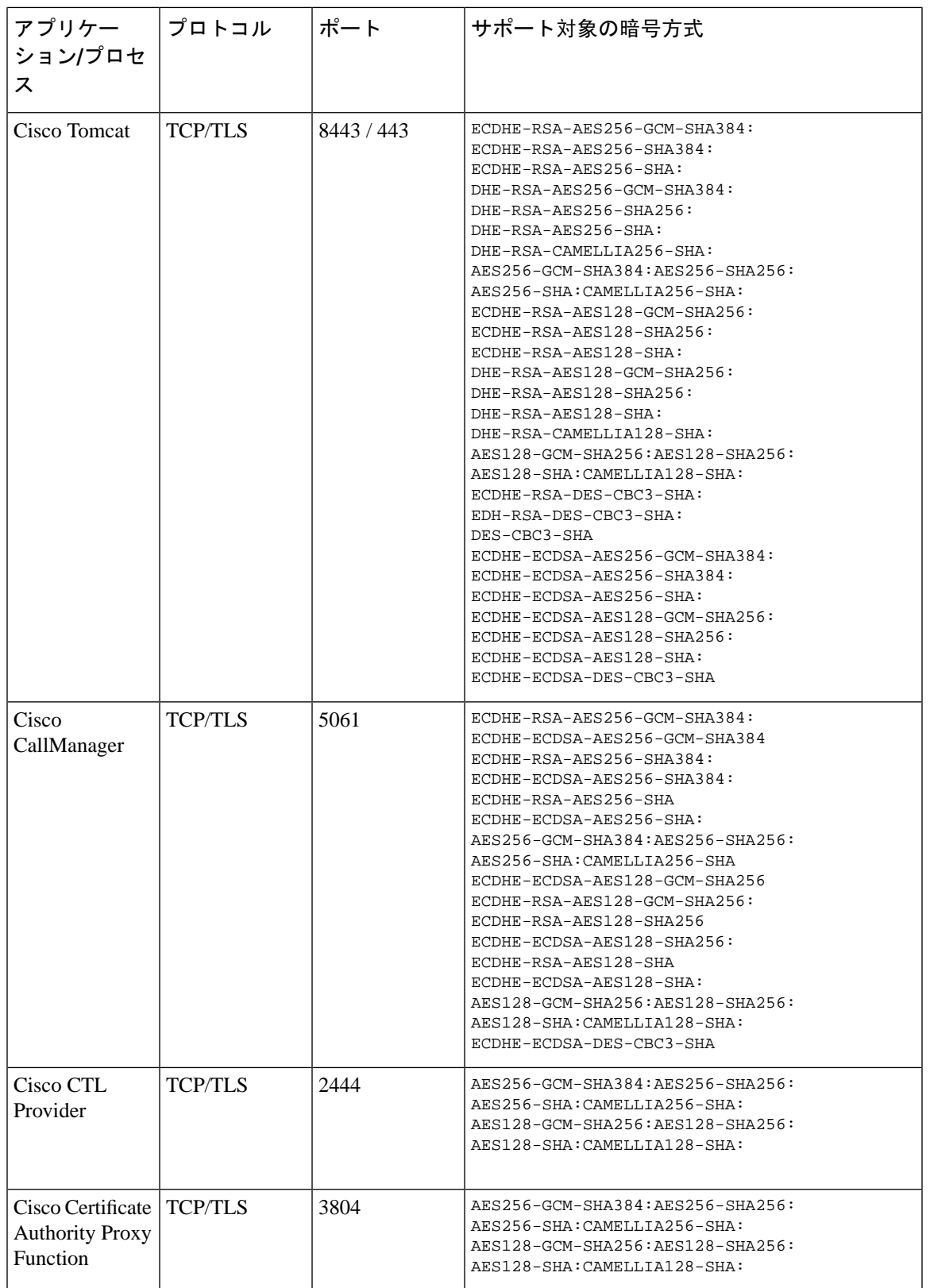

- 1

I

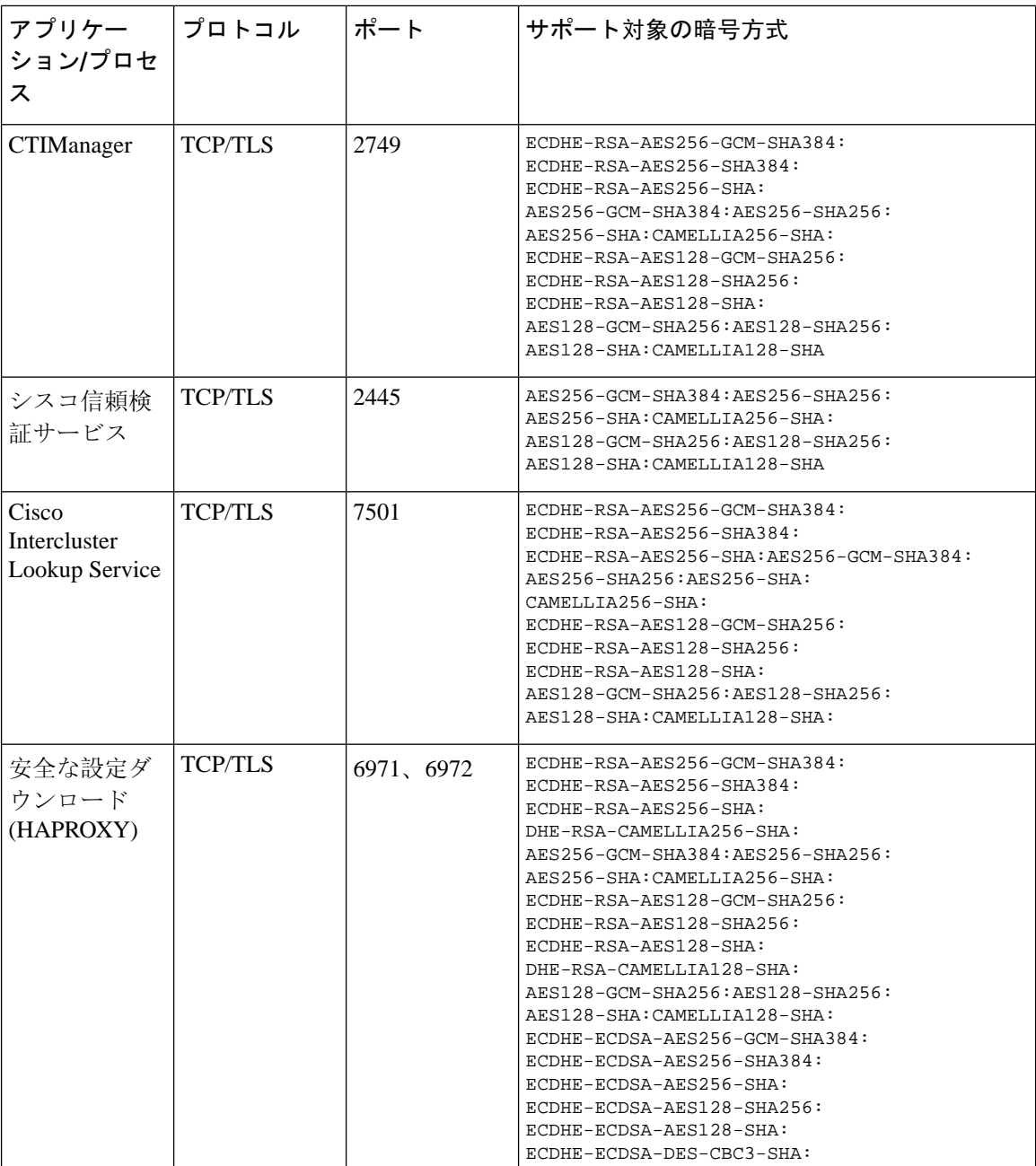

l.

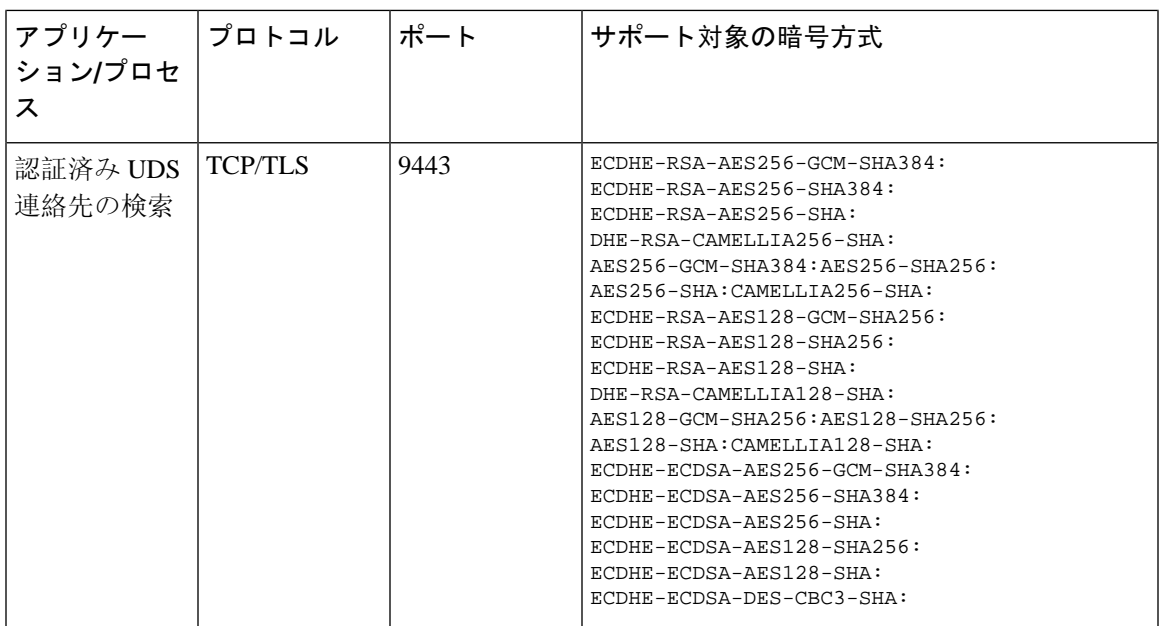

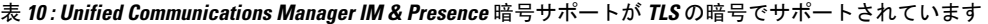

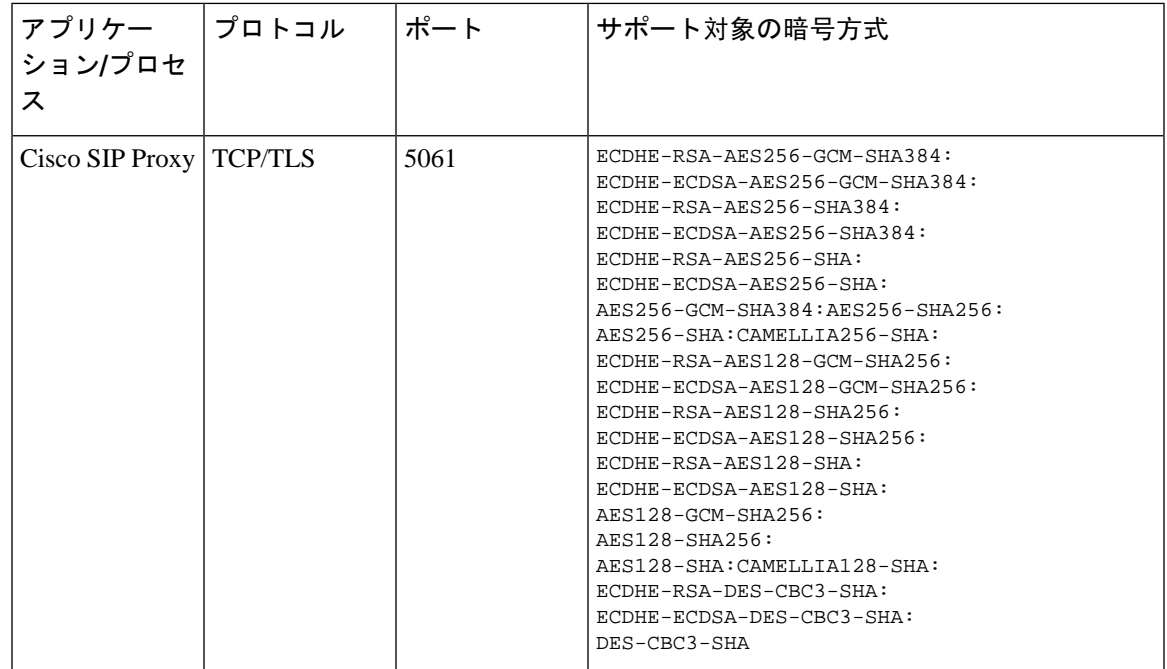

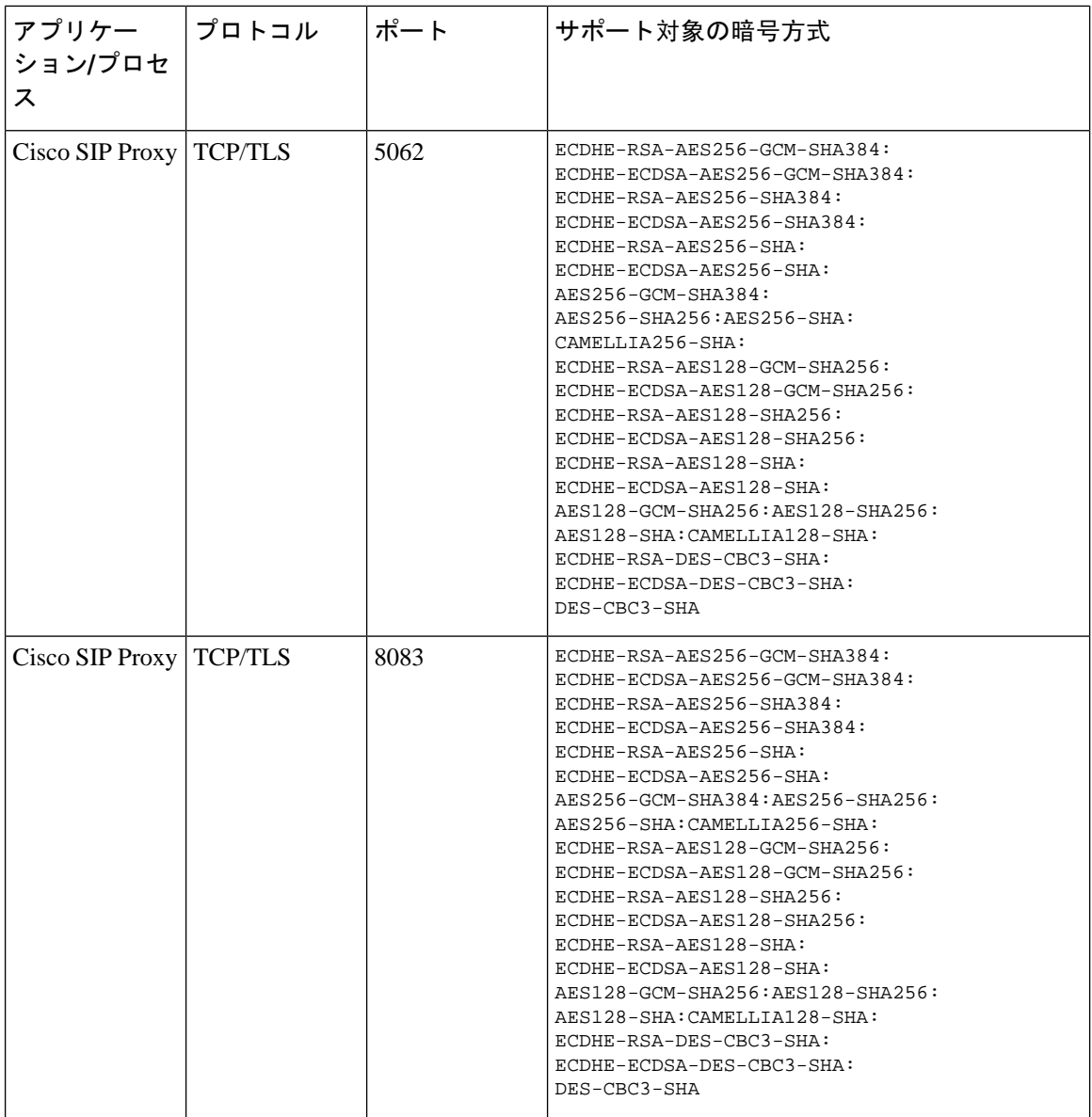

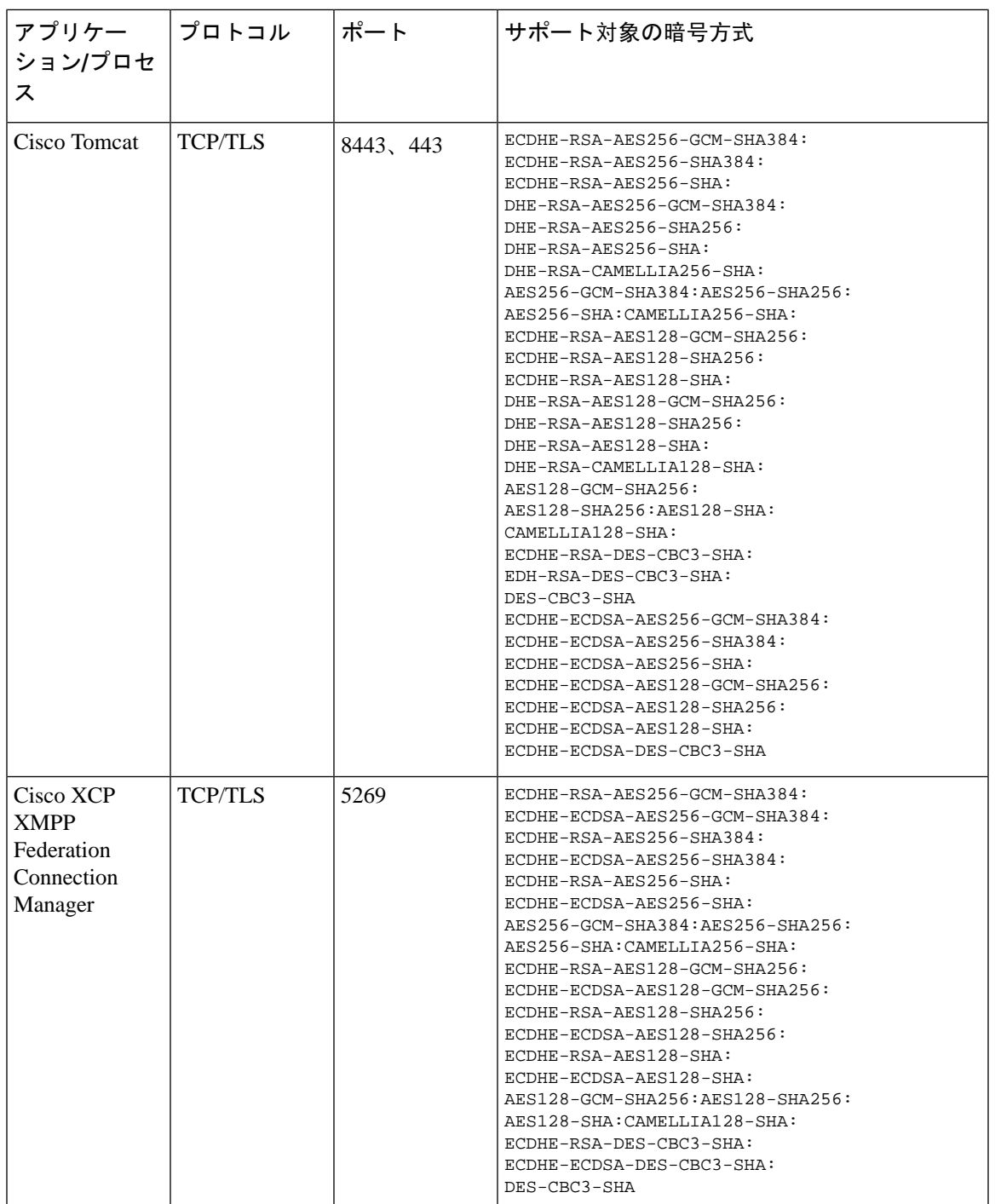

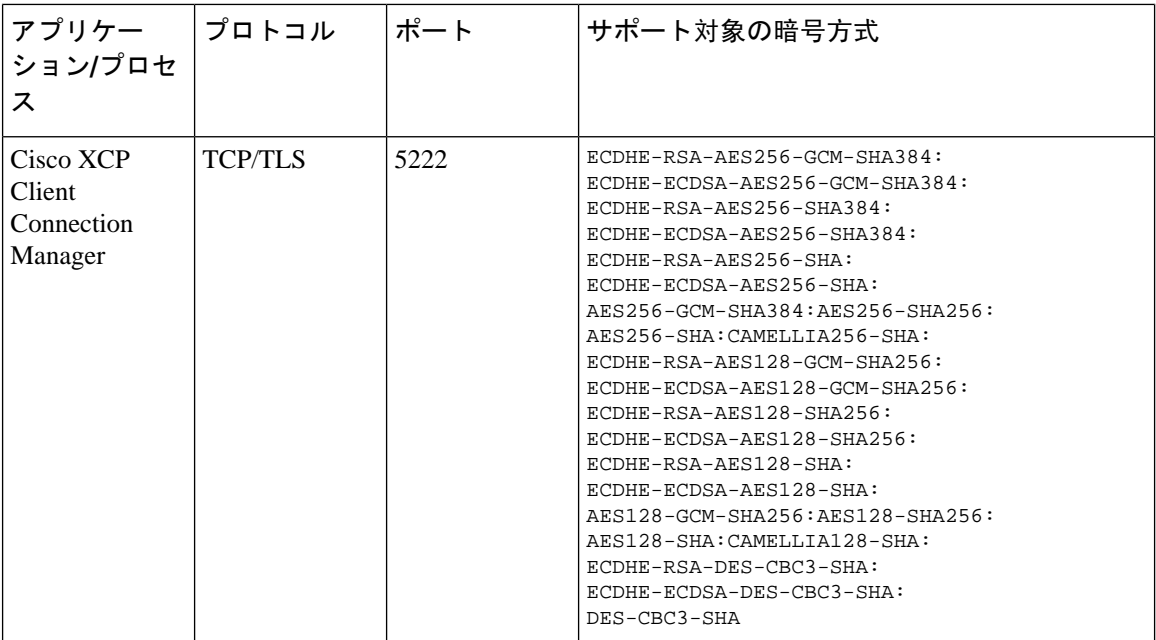

#### 表 **<sup>11</sup> : SSH** 暗号の暗号サポート

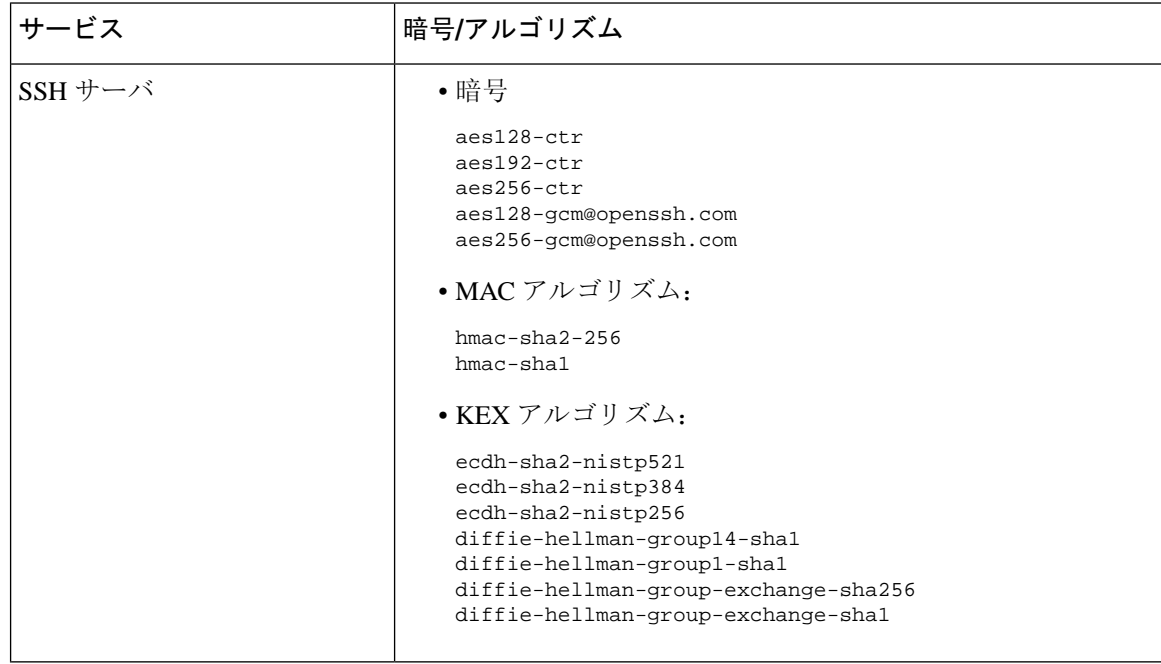

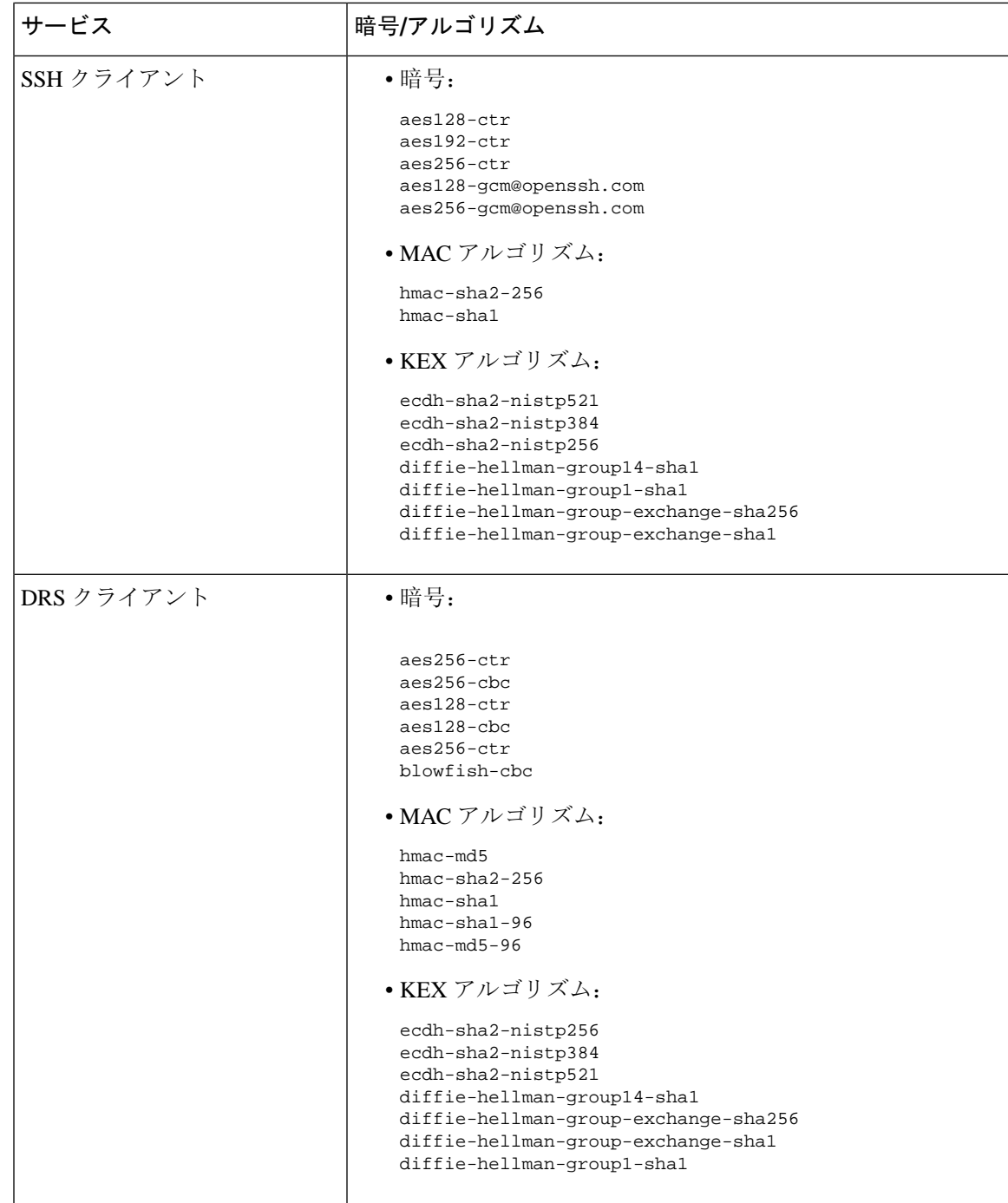

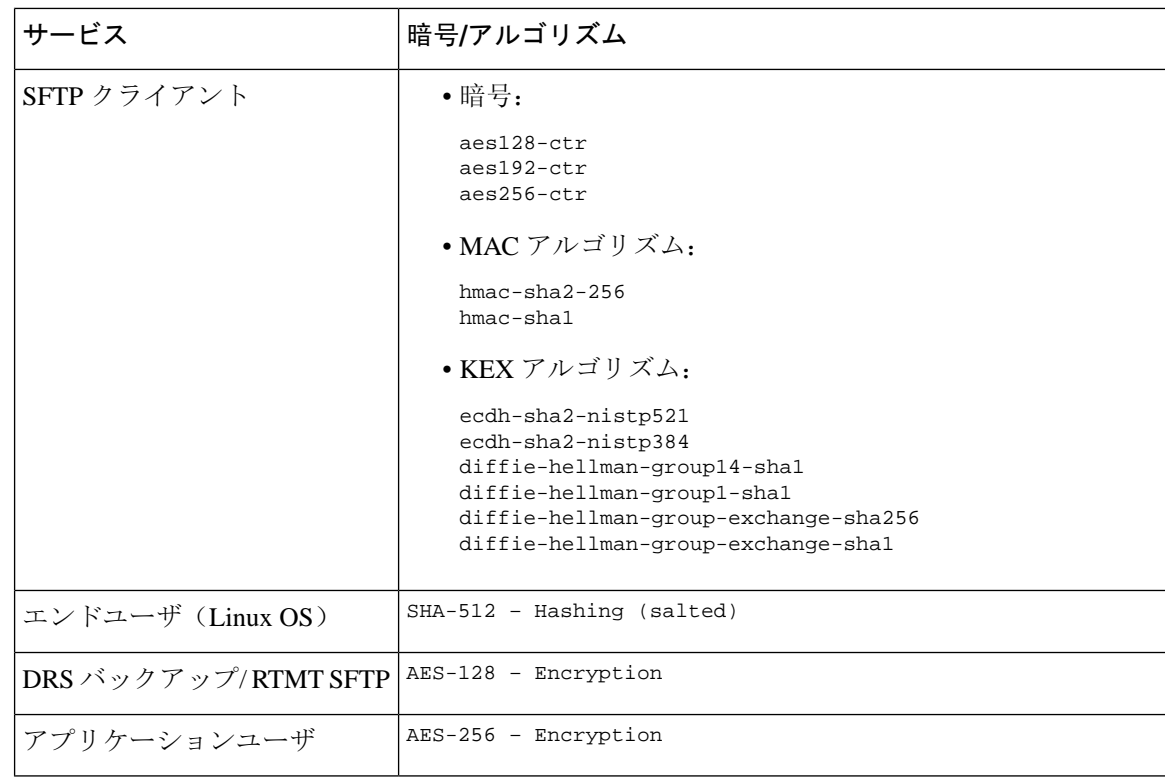

### 暗号の制限

**[**暗号管理(**Cipher Management**)**]** ページでは、OpenSSL または OpenSSH がサポートする暗号を 設定できます。ただし、暗号の一部は、偶発的なデータが偶発的に公開されることを回避するた めに、Cisco のセキュリティ標準に基づいて内部的に無効になっています。

[ **Cipher Management** ] ページで暗号を設定すると、次の暗号が基本的に無効になります。

**TLS** を無効にした暗号

EDH-RSA-DES-CBC-SHA:EDH-DSS-DES-CBC-SHA:ADH-DES-CBC-SHA: DES-CBC-SHA:KRB5-DES-CBC-SHA:KRB5-DES-CBC-MD5:EXP-EDH-RSA-DES-CBC-SHA: EXP-EDH-DSS-DES-CBC-SHA:EXP-ADH-DES-CBC-SHA:EXP-DES-CBC-SHA:EXP-RC2-CBC-MD5: EXP-KRB5-RC2-CBC-SHA:EXP-KRB5-DES-CBC-SHA:EXP-KRB5-RC2-CBC-MD5:EXP-KRB5-DES-CBC-MD5: EXP-ADH-RC4-MD5:EXP-RC4-MD5:EXP-KRB5-RC4-SHA:EXP-KRB5-RC4-MD5:ADH-AES256-GCM-SHA384: ADH-AES256-SHA256:ADH-AES256-SHA:ADH-CAMELLIA256-SHA:ADH-AES128-GCM-SHA256:ADH-AES128-SHA256: ADH-AES128-SHA:ADH-SEED-SHA:ADH-CAMELLIA128-SHA:ADH-DES-CBC3-SHA:ADH-RC4-MD5: AECDH-AES256-SHA:AECDH-AES128-SHA:AECDH-DES-CBC3-SHA:AECDH-RC4-SHA:AECDH-NULL-SHA: DES-CBC3-MD5:IDEA-CBC-MD5:RC2-CBC-MD5:RC4-MD5:ECDHE-RSA-RC4-SHA:ECDHE-ECDSA-RC4-SHA: ECDH-RSA-RC4-SHA:ECDH-ECDSA-RC4-SHA:RC4-SHA:RC4-MD5:PSK-RC4-SHA:KRB5-RC4-SHA: KRB5-RC4-MD5:IDEA-CBC-SHA:KRB5-IDEA-CBC-SHA:KRB5-IDEA-CBC-MD5:DHE-RSA-SEED-SHA: DHE-DSS-SEED-SHA:SEED-SHA:KRB5-DES-CBC3-MD5:NULL-MD5:PSK-AES256-CBC-SHA: PSK-AES128-CBC-SHA:PSK-3DES-EDE-CBC-SHA:ECDHE-RSA-NULL-SHA:ECDHE-ECDSA-NULL-SHA: ECDH-RSA-NULL-SHA:ECDH-ECDSA-NULL-SHA:NULL-SHA256:NULL-SHA

**SSH** 無効暗号

3des-cbc,aes128-cbc,aes192-cbc,aes256-cbc,rijndael-cbc@lysator.liu.se

#### **SSH** が無効になっている **KEX** アルゴリズム

curve25519-sha256@libssh.org,gss-gex-sha1-,gss-group1-sha1-,gss-group14-sha1-

#### **SSH** が無効になっている **MAC** アルゴリズム

hmac-sha1-etm@openssh.com,hmac-sha2-256-etm@openssh.com

## <span id="page-60-0"></span>詳細情報の入手先

#### 関連するシスコのドキュメント

関連する CiscoIP Telephony アプリケーションと製品の詳細については、次のドキュメントを参照 してください。

- *System Configuration Guide for Cisco Unified Communications Manager*
- 『*Administration Guide for Cisco Unified Communications Manager*』
- 『*Media and Signaling Authentication and Encryption Feature for Cisco IOS MGCP Gateways*』
- 『*Cisco Unified Communications Manager Integration Guide for Cisco Unity*』
- 『*Cisco Unified Communications Manager Integration Guide for Cisco Unity Connection*』
- 『SRST 対応ゲートウェイに対応した *Cisco Unified Survivable Remote Site Telephony (SRST) Administration Guide*
- 『*Administration Guide for Cisco Unified Communications Manager*』
- *Cisco Unified Communications Manager* 一括管理ガイド
- 『*Cisco Unified Communications Manager*のトラブルシューティングガイド』
- 電話機モデルをサポートする *Cisco IP* 電話 の管理ガイド

詳細情報の入手先